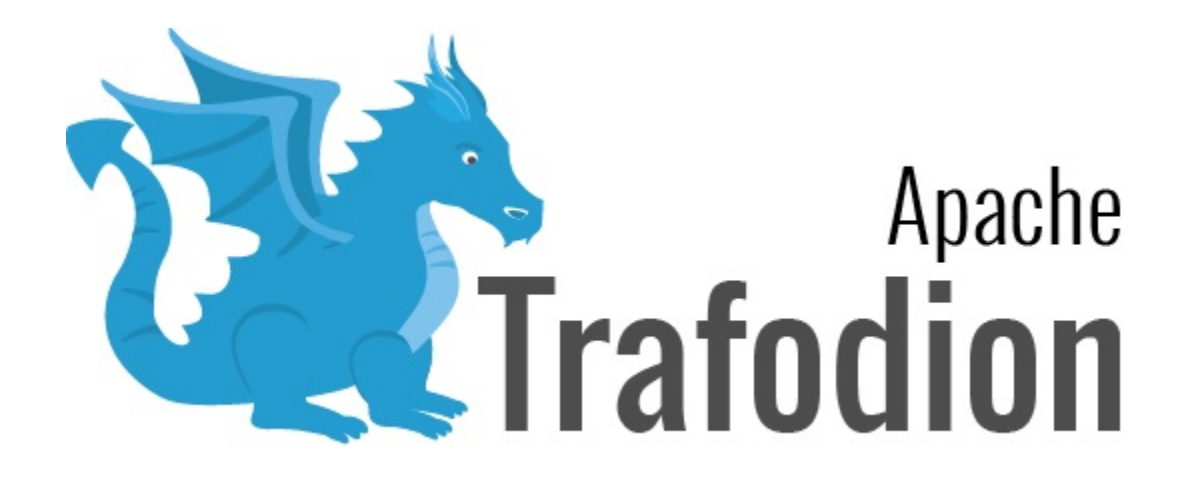

# odb User Guide

Version 2.3.0

# **Table of Contents**

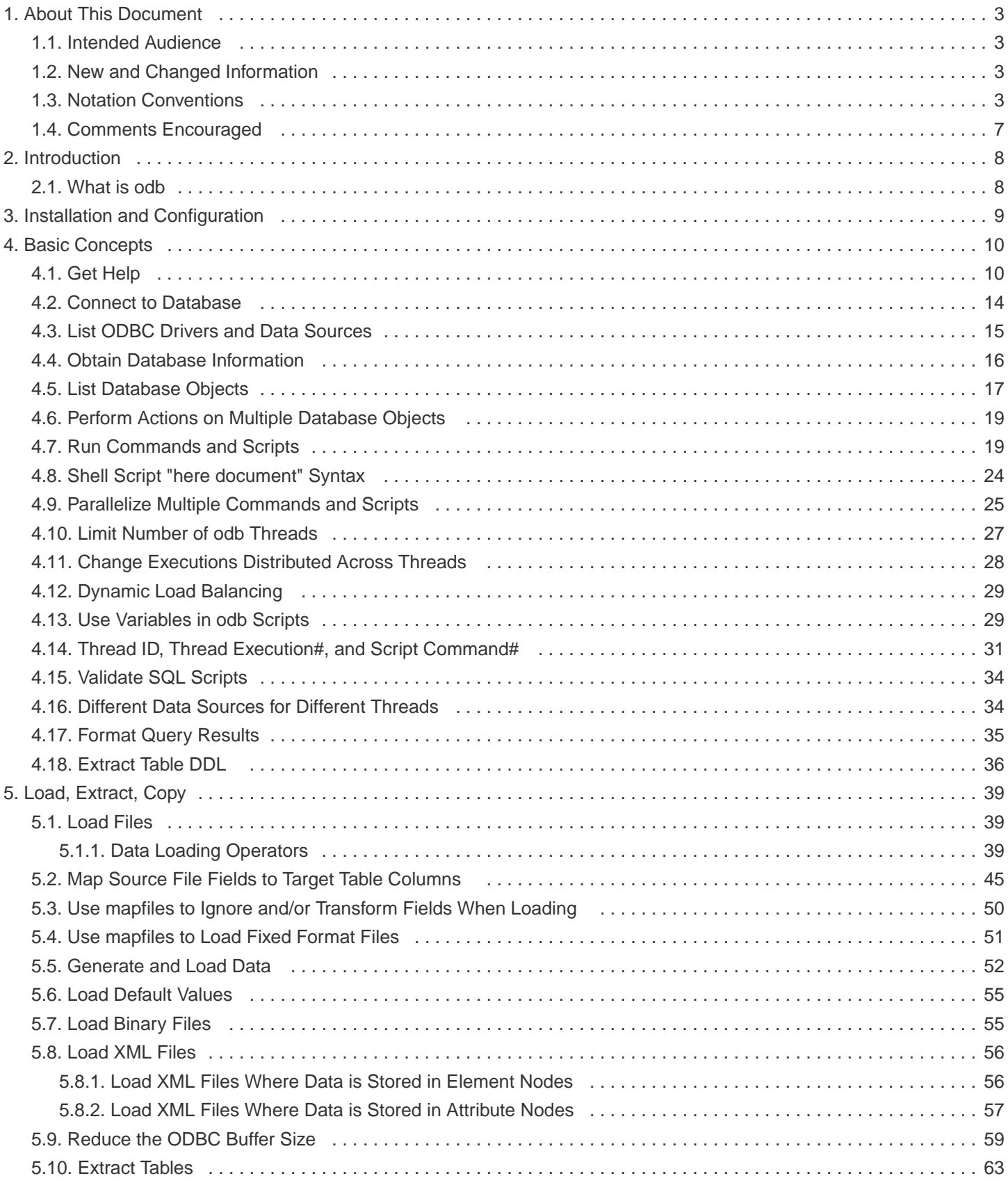

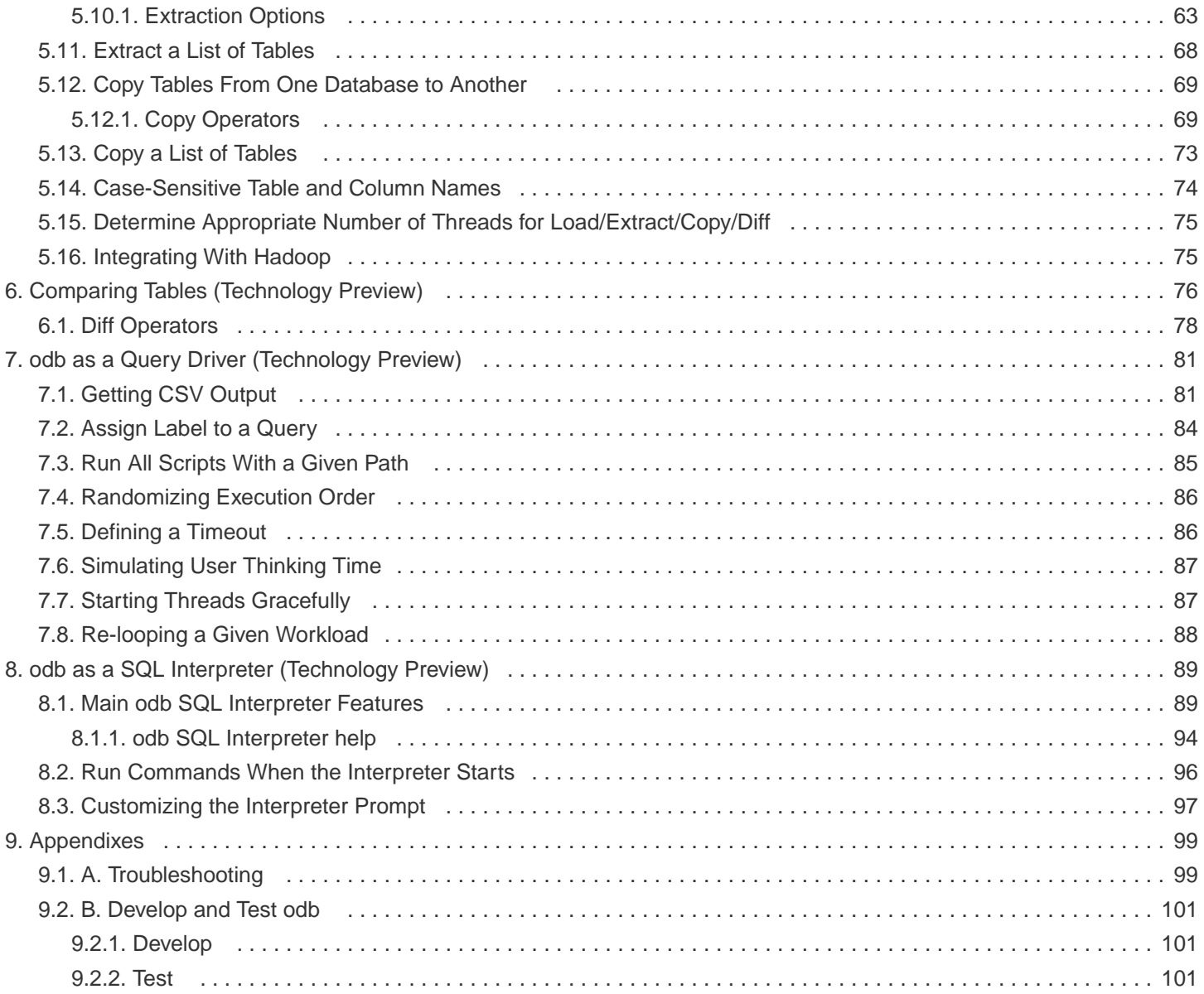

### **License Statement**

Licensed to the Apache Software Foundation (ASF) under one or more contributor license agreements. See the NOTICE file distributed with this work for additional information regarding copyright ownership. The ASF licenses this file to you under the Apache License, Version 2.0 (the "License"); you may not use this file except in compliance with the License. You may obtain a copy of the License at <http://www.apache.org/licenses/LICENSE-2.0>

Unless required by applicable law or agreed to in writing, software distributed under the License is distributed on an "AS IS" BASIS, WITHOUT WARRANTIES OR CONDITIONS OF ANY KIND, either express or implied. See the License for the specific language governing permissions and limitations under the License.

### **Revision History**

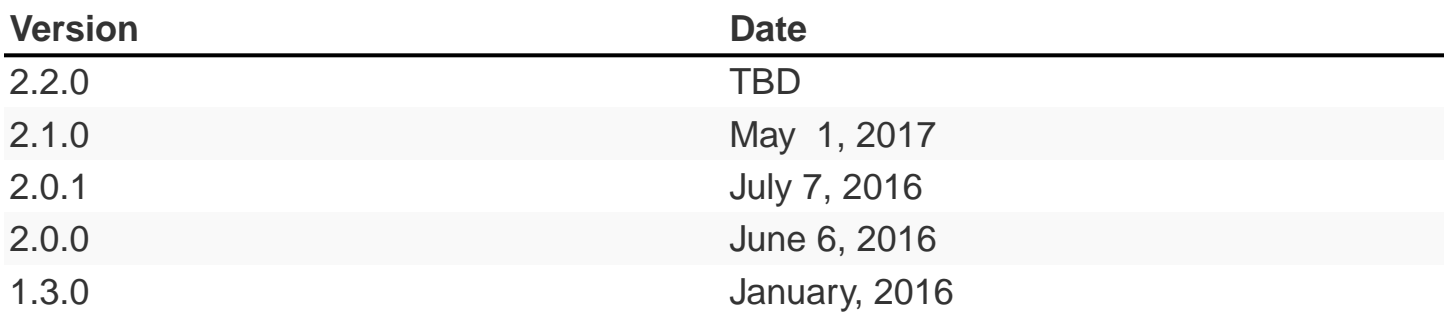

### <span id="page-5-0"></span>**Chapter 1. About This Document**

This guide describes how to use odb, a multi-threaded, ODBC-based command-line tool, to perform various operations on a Trafodion database.

> In the current release of Trafodion, only loading, extracting, and copying data operations are production ready, meaning that that have been fully tested and are ready to be used in a production environment.

> Other features are designated as Technology Preview meaning that they have not been fully tested and are not ready for production use.

### <span id="page-5-1"></span>**1.1. Intended Audience**

This guide is intended for database administrators and other users who want to run scripts that operate on a Trafodion database, primarily for parallel data loading.

### <span id="page-5-2"></span>**1.2. New and Changed Information**

This manual guide is new.

ī.

### <span id="page-5-3"></span>**1.3. Notation Conventions**

This list summarizes the notation conventions for syntax presentation in this manual.

### • UPPERCASE LETTERS

Uppercase letters indicate keywords and reserved words. Type these items exactly as shown. Items not enclosed in brackets are required.

SELECT

• lowercase letters

Lowercase letters, regardless of font, indicate variable items that you supply. Items not enclosed in brackets are required.

odb User Guide

file-name

#### • [ ] Brackets

Brackets enclose optional syntax items.

```
DATETIME [start-field TO] end-field
```
A group of items enclosed in brackets is a list from which you can choose one item or none.

The items in the list can be arranged either vertically, with aligned brackets on each side of the list, or horizontally, enclosed in a pair of brackets and separated by vertical lines.

For example:

DROP SCHEMA schema [CASCADE] DROP SCHEMA schema [ CASCADE | RESTRICT ]

#### • { } Braces

Braces enclose required syntax items.

FROM { grantee [, grantee ] ... }

A group of items enclosed in braces is a list from which you are required to choose one item.

The items in the list can be arranged either vertically, with aligned braces on each side of the list, or horizontally, enclosed in a pair of braces and separated by vertical lines.

For example:

```
INTERVAL { start-field TO end-field }
{ single-field }
INTERVAL { start-field TO end-field | single-field }
```
• | Vertical Line

A vertical line separates alternatives in a horizontal list that is enclosed in brackets or braces.

{expression | NULL}

• … Ellipsis

An ellipsis immediately following a pair of brackets or braces indicates that you can repeat the enclosed sequence of syntax items any number of times.

```
ATTRIBUTE[S] attribute [, attribute] ...
{, sql-expression } ...
```
An ellipsis immediately following a single syntax item indicates that you can repeat that syntax item any number of times.

For example:

```
expression-n ...
```
#### • Punctuation

Parentheses, commas, semicolons, and other symbols not previously described must be typed as shown.

```
DAY (datetime-expression)
@script-file
```
Quotation marks around a symbol such as a bracket or brace indicate the symbol is a required character that you must type as shown.

For example:

```
"{" module-name [, module-name] ... "}"
```
• Item Spacing

Spaces shown between items are required unless one of the items is a punctuation symbol such as a parenthesis or a comma.

DAY (datetime-expression) DAY(datetime-expression)

If there is no space between two items, spaces are not permitted. In this example, no spaces are permitted between the period and any other items:

myfile.sh

• Line Spacing

If the syntax of a command is too long to fit on a single line, each continuation line is indented three spaces and is separated from the preceding line by a blank line.

This spacing distinguishes items in a continuation line from items in a vertical list of selections.

```
match-value [NOT] LIKE _pattern
    [ESCAPE esc-char-expression]
```
### <span id="page-9-0"></span>**1.4. Comments Encouraged**

We encourage your comments concerning this document. We are committed to providing documentation that meets your needs. Send any errors found, suggestions for improvement, or compliments to [user@trafodion.apache.org](mailto:user@trafodion.apache.org).

Include the document title and any comment, error found, or suggestion for improvement you have concerning this document.

# <span id="page-10-0"></span>**Chapter 2. Introduction**

### <span id="page-10-1"></span>**2.1. What is odb**

odb is a platform independent, multi-threaded, ODBC command-line tool you can use as a:

- Parallel data loader/extractor
- Query driver (Technology Preview)
- SQL interpreter (Technology Preview)

odb is written in ANSI C. Currently, odb is available only in a 64-bit version for the Linux platform, linked to the unixODBC driver manager.

odb executables use the following naming convention, **odbAABCC**, where:

- **AA** can be 64 (bit) (32 bit is not currently supported).
- **B** identifies the platform/compiler:
- $1 =$  Linux/gcc
- $\bullet$  w = Windows/MS Visual Studio (not yet tested)
- **CC** identifies the ODBC Driver Manager to which odb was linked:
- uo = unixODBC Driver Manager
- ms = Microsoft ODBC Driver Manager (not yet tested)

So, for example:

• **odb64luo** is the 64-bit executable for Linux linked with the unixODBC Driver Manager.

This document contains examples run with the **odb64luo** executable.

# <span id="page-11-0"></span>**Chapter 3. Installation and Configuration**

See the [Trafodion Client Installation Guide](http://trafodion.apache.org/docs/odb/index.html) for install instructions.

Refer to the [unixODBC documentation](http://www.unixodbc.org/doc/) for additional information for unixODBC.

### <span id="page-12-0"></span>**Chapter 4. Basic Concepts**

### <span id="page-12-1"></span>**4.1. Get Help**

The following command shows the odb help:

```
~/Devel/odb $ ./odb64luo -h
odb version 1.3.0
Build: linux, amd64, gcc generic m64, uodbc, mreadline, dynamic gzip, dynamic libhdfs,
dynamic libxml2 [Mar 30 2015 00:29:25]
    -h: print this help
    -version: print odb version and exit
    -lsdrv: list available drivers @ Driver Manager level
    -lsdsn: list available Data Sources
Connection related options. You can connect using either:
    -u User: (default $ODB_USER variable)
    -p Password: (default $ODB_PWD variable)
    -d Data_Source_Name: (default $ODB_DSN variable)
    -ca Connection_Attributes (normally used instead of -d DSN)
    -U sets SQL_TXN_READ_UNCOMMITTED isolation level
   -ndsn [+]<number>: adds 1 to <number> to DSN
   -nps <nbytes>[:<nbytes>]: specify source[:target] network packet size
SQL interpreter options:
    -I [$ODB_INI SECTION]: interactive mode shell
    -noconnect: do not connect on startup General options:
    -q [cmd|res|all|off]: do not print commands/results/both
    -i [TYPE[MULT,WIDE_MULT]:CATALOG.SCHEMA[.TABLE]]: lists following object types:
       (t)ables, (v)iews, s(y)nonyns, (s)chemas, (c)atalogs, syst(e)m tables
       (l)ocal temp, (g)lobal temp, (m)at views, (M)mat view groups, (a)lias
       (A)ll object types, (T)table desc, (D)table DDL, (U) table DDL with multipliers
    -r #rowset: rowset to be used insert/selects (default 100)
    -soe: Stop On Error (script execution/loading task)
    -N : Null run. Doesn't SQLExecute statements
    -v : be verbose
    -vv : Print execution table
    -noschema : do not use schemas: CAT.OBJ instead of CAT.SCH.OBJ
    -nocatalog : do not use catalogs: SCH.OBJ instead of CAT.SCH.OBJ
    -nocatnull : like -nocatalog but uses NULL instead of empty CAT strings
    -ucs2toutf8 : set UCS-2 to UTF-8 conversion in odb
    -var var_name var_value: set user defined variables
    -ksep char/code: Thousands Separator Character (default ',')
    -dsep char/code: Decimal Separator Character (default '.')
SQL execution options [connection required]:
    -x [#inst:]'command': runs #inst (default 1) command instances
    -f [#inst:]'script': runs #inst (default 1) script instances
    -P script_path_regexp: runs in parallel scripts_path_regexp if script_path_regexp
ends with / all files in that dir
   -S script_path_regexp: runs serially scripts_path_regexp if script_path_regexp ends
with / all files in that dir
    -L #loops: runs everything #loops times
```
#### odb User Guide

```
 -T max_threads: max number of execution threads
    -dlb: use Dynamic Load Balancing
    -timeout #seconds: stops everything after #seconds (no Win32)
    -delay #ms: delay (ms) before starting next thread
    -ldelay #ms: delay (ms) before starting next loop in a thread
    -ttime #ms[:ms]: delay (ms) before starting next command in a thread random delay if
a [min:max] range is specified
    -F #records: max rows to fetch
    -c : output in csv format
    -b : print start time in the headers when CSV output
    -pcn: Print Column Names
    -plm: Print Line Mode
   -fs char/code: Field Sep <char> ASCII_dec> 0<ASCII_OCT> X<ASCII_HEX>
    -rs char/code: Rec Sep <char> ASCII_dec> 0<ASCII_OCT> X<ASCII_HEX>
    -sq char/code: String Qualifier (default none)
    -ec char/code: Escape Character (default '\')
    -ns nullstring: print nullstring when a field is NULL
    -trim: Trim leading/trailing white spaces from txt cols
    -drs: describe result set (#cols, data types...) for each Q)
    -hint: do not remove C style comments (treat them as hints)
    -casesens: set case sensitive DB
    -Z : shuffle the execution table randomizing Qs start order
Data loading options [connection required]:
    -l src=[-]file:tgt=table[:map=mapfile][:fs=fieldsep][:rs=recsep][:soe]
       [:skip=linestoskip][:ns=nullstring][:ec=eschar][:sq=stringqualifier]
       [:pc=padchar][:em=embedchar][:errmax=#max_err][:commit=auto|end|#rows|x#rs]
       [:rows=#rowset][:norb][:full][:max=#max_rec][:truncate][:show][:bpc=#][:bpwc=#]
       [:nomark][:parallel=number][:iobuff=#size][:buffsz=#size]][:fieldtrunc={0-4}]
       [:pre={@sqlfile}|{[sqlcmd]}][:post={@sqlfile}|{[sqlcmd]}][:ifempty]
[:direct][:bad=[+]badfile][:tpar=#tables][:maxlen=#bytes][:time][:loadcmd=IN|UP|UL]
       [:xmltag=[+]element][:xmlord][:xmldump]
       Defaults/notes:
       * src file: local file or {hdfs,mapr}[@host,port[,huser]].<HDFS_PATH>
       * fs: default ','. Also <ASCII_dec> 0<ASCII_OCT> X<ASCII_HEX>
       * rs: default '\n'. Also <ASCII_dec> 0<ASCII_OCT> X<ASCII_HEX>
       * ec: default '\'. Also <ASCII_dec> 0<ASCII_OCT> X<ASCII_HEX>
       * pc: no default. Also <ASCII_dec> 0<ASCII_OCT> X<ASCII_HEX>
       * direct: only for Vertica databases
       * bpc: default 1,bpwc: default 4
       * loadcmd: default IN. only for {project-name} databases
Data extraction options [connection required]:
    -e {src={table|-file}|sql=<custom sql>}:tgt=[+]file[:pwhere=where_cond]
       [:fs=fieldsep][:rs=recsep][:sq=stringqualifier][:ec=escape_char][:soe]
[:ns=nullstring][es=emptystring][:rows=#rowset][:nomark][:binary][:bpc=#][:bpwc=#]
       [:max=#max_rec][:[r]trim[+]][:cast][:multi][parallel=number][:gzip[=lev]]
       [:splitby=column][:uncommitted][:iobuff=#size][hblock=#size][:ucs2toutf8]
[:pre={@sqlfile}|{[sqlcmd]}[:mpre={@sqlfile}|{[sqlcmd]}[:post={@sqlfile}|{[sqlcmd]}]
       [tpar=#tables][:time][:cols=[-]columns]][:maxlen=#bytes][:xml]
       Defaults/notes:
       * tgt file: local file or {hdfs,mapr}.[@host,port[,huser]].<HDFS_PATH>
       * fs: default ','. Also <ASCII_dec> 0<ASCII_OCT> X<ASCII_HEX>
```
#### odb User Guide

```
 * rs: default '\n'. Also <ASCII_dec> 0<ASCII_OCT> X<ASCII_HEX>
       * ec: default '\'. Also <ASCII_dec> 0<ASCII_OCT> X<ASCII_HEX>
       * sq: no default. Also <ASCII_dec> 0<ASCII_OCT> X<ASCII_HEX>
       * gzip compression level between 0 and 9
       * bpc: default 1,bpwc: default 4
Data copy options [connection required]:
    -cp src={table|-
file:tgt=schema[.table][pwhere=where_cond][:soe][:roe=#][:roedel=#ms]
        [:truncate][:rows=#rowset][:nomark][:max=#max_rec][:bpc=#][:bpwc=#][:[r]trim[+]]
        [:parallel=number][errmax=#max_err][:commit=auto|end|#rows|x#rs][:time] ][:cast]
        [:direct][:uncommitted][:norb][:splitby=column][:pre={@sqlfile}|{[sqlcmd]}]
        [:post={@sqlfile}|{[sqlcmd]}][:mpre={@sqlfile}|{[sqlcmd]}][:ifempty]
        [:loaders=#loaders][:tpar=#tables][:cols=[-]columns][:errdmp=file]
][:loadcmd=IN|UP|UL]
        [sql={[sqlcmd]|@sqlfile|-file}[:bind=auto|char|cdef][:seq=field#[,start]]
        [tmpre={@sqlfile}|{[sqlcmd]}][:ucs2toutf8=[skip,force,cpucs2,qmark]]
        Defaults/notes:
        * loaders: default 2 load threads for each 'extractor'
        * direct: only work if target database is Vertica
        * ucs2toutf8: default is 'skip'
        * roe: default 3 if no arguments
        * bpc: default 1,bpwc: default 4
        * loadcmd: default IN. only for {project-name} databases
Data pipe options [connection required]:
    -pipe sql={[sqlcmd]|@sqlscript|-file}:tgtsql={@sqlfile|[sqlcmd]}[:soe]
       [:rows=#rowset][:nomark][:max=#max_rec][:bpc=#][:bpwc=#][:errdmp=file]
       [:parallel=number][errmax=#max_err][:commit=auto|end|#rows|x#rs][:time]
       [:pre={@sqlfile}|{[sqlcmd]}][:post={@sqlfile}|{[sqlcmd]}]
       [:mpre={@sqlfile}|{[sqlcmd]}][:tmpre={@sqlfile}|{[sqlcmd]}]
       [:loaders=#loaders][:tpar=#tables][:bind=auto|char|cdef]
       Defaults/notes:
       * loaders: default 1 load threads for each extraction thread
       * bpc: default 1,bpwc: default 4
```

```
Table diff options [connection required]:
    -diff src={table|-file}:tgt=table:[key=columns][:output=[+]file][:pwhere=where_cond]
       [:pwhere=where_cond][:nomark][:rows=#rowset][:odad][:fs=fieldsep][:time][trim[+]]
       [:rs=recsep][:quick][:splitby=column][:parallel=number][:max=#max_rec]
[:print=[I][D][C]][:ns=nullstring][:es=emptystring][:bpc=#][:bpwc=#][:uncommitted]
       [:pre={@sqlfile}|{[sqlcmd]}][:post={@sqlfile}|{[sqlcmd]}][tpar=#tables]
       Defaults/notes:
       * bpc: default 1,bpwc: default 4
       * print: default is Inserted Deleted Changed
```
### <span id="page-16-0"></span>**4.2. Connect to Database**

odb uses standard ODBC APIs to connect to a database.

Normally you have to provide the following information: user, password and ODBC data source.

#### **Example**

```
$ ./odb64luo –u user –p password –d dsn ...
```
You can provide Driver-specific connection attributes using th -ca command line option.

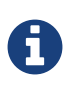

Command-line passwords are protected against ps -ef sniffing attacks under \*nix. You can safely pass your password via –p. An alternative approach is to use environment variables or the odb password prompt (see below).

odb will use the following environment variables (if defined):

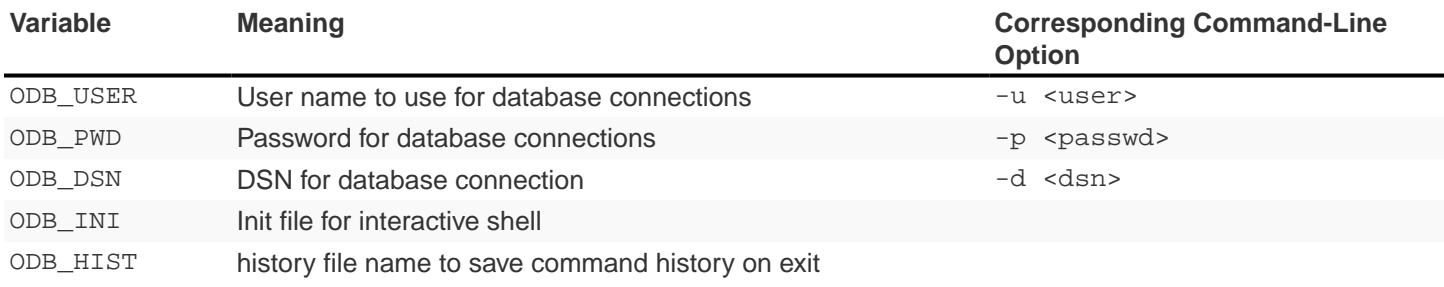

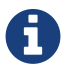

**Command-line options take precedence over environment variables.** 

### <span id="page-17-0"></span>**4.3. List ODBC Drivers and Data Sources**

You can list available drivers with -lsdrv:

```
~/Devel/odb $ ./odb64luo -lsdrv
Trafodion - Description=Trafodion ODBC Stand Alone Driver
...
```
You can list locally configured data sources with -lsdsn:

```
~/Devel/odb $ ./odb64luo -lsdsn
traf - Trafodion
VMFELICI – Vertica
...
```
### <span id="page-18-0"></span>**4.4. Obtain Database Information**

The -i option allows you to get information about the database you're connecting to as well as the ODBC driver. It's a simple way to check your credentials and database connection.

#### **Example**

```
~/mauro/odb $ ./odb64luo -u xxx -p xxx -d traf -i
odb [2015-04-20 21:20:47]: starting ODBC connection(s)... 0
       [odb version 1.3.0]
       Build: linux, amd64, gcc generic m64, uodbc, mreadline, dynamic gzip, dynamic
libhdfs, dynamic libxml2 [Apr 8 2015 16:47:49]
      DBMS product name (SQL DBMS NAME) : Trafodion
      DBMS product version (SQL_DBMS_VER) : 01.03.0000
       Database name (SQL_DATABASE_NAME) : TRAFODION
      Server name (SQL_SERVER_NAME) : --name--
      Data source name (SQL DATA SOURCE NAME) : traf
       Data source RO (SQL_DATA_SOURCE_READ_ONLY) : N
       ODBC Driver name (SQL_DRIVER_NAME) : libhpodbc64.so
      ODBC Driver version (SQL_DRIVER_VER) : 03.00.0000
       ODBC Driver level (SQL_DRIVER_ODBC_VER) : 03.51
      ODBC Driver Manager version (SQL_DM_VER) : 03.52.0002.0002
       ODBC Driver Manager level (SQL_ODBC_VER) : 03.52
       Connection Packet Size (SQL_ATTR_PACKET_SIZE): 0
odb [2015-04-20 21:20:48]: exiting. Session Elapsed time 0.229 seconds (00:00:00.229)
```
# <span id="page-19-0"></span>**4.5. List Database Objects**

The previous section used the  $-i$  option without any argument.

This option accepts arguments with the following syntax:

[TYPE:][CATALOG.SCHEMA][.OBJECT]

where type can be:

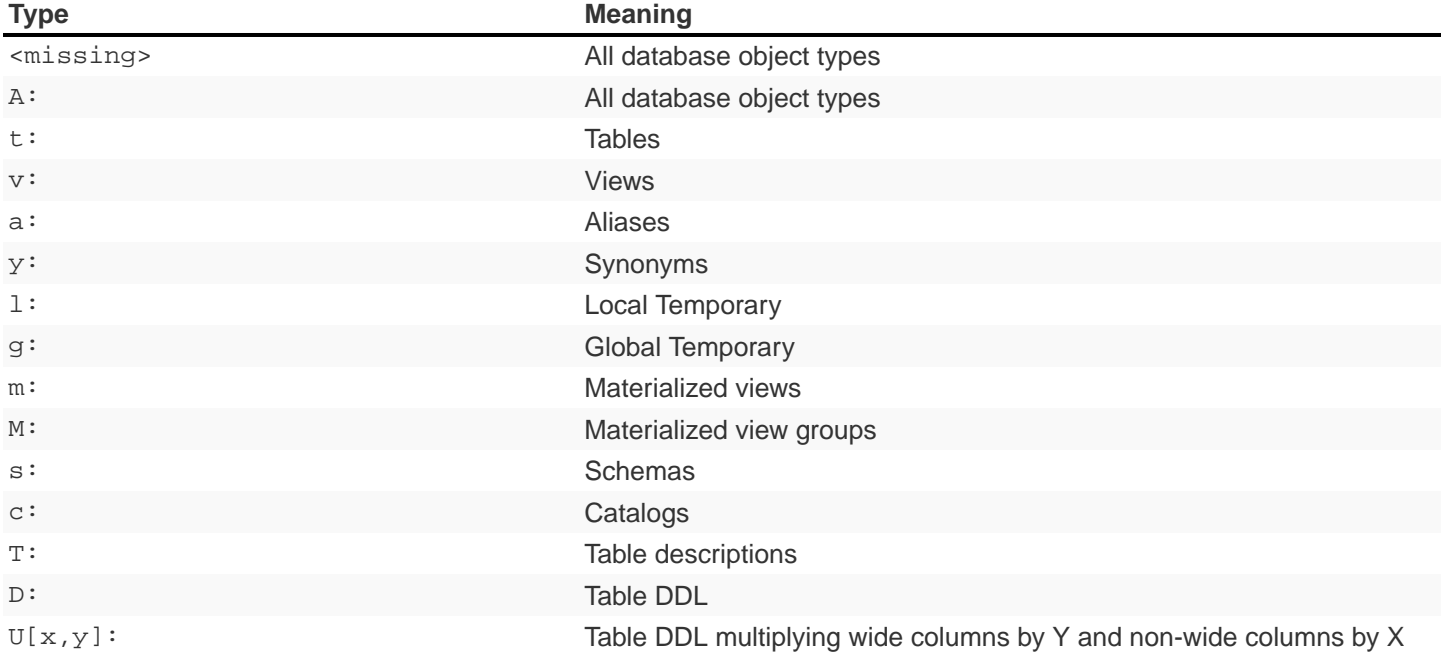

odb User Guide

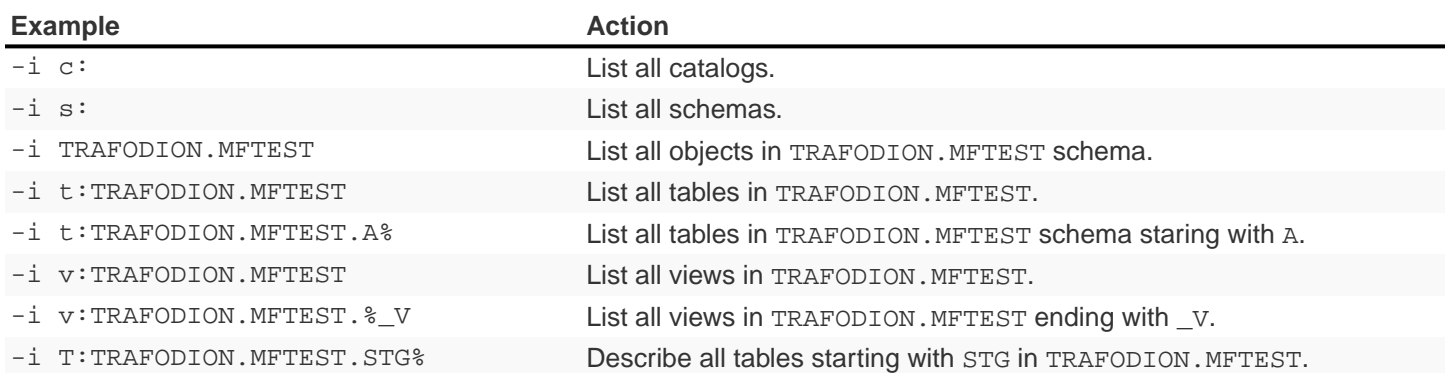

#### **Extended Examples**

~/mauro/odb \$ ./odb64luo -u MFELICI -p xxx -d MFELICI -i T:TRAFODION.MAURIZIO.T% odb [2011-12-07 14:43:51]: starting (1) ODBC connection(s)... 1 Describing: TRAFODION.MAURIZIO.T1 +------+--------------+----+-------+-------+ |COLUMN|TYPE |NULL|DEFAULT|INDEX | +------+--------------+----+-------+-------+ |ID | INTEGER SIGNED|YES |  $|NAME |CHAR(10) |YES|$  $|$ LASTN  $|$ VARCHAR(20) | YES  $|$ +------+--------------+----+-------+-------+ Describing: TRAFODION.MAURIZIO.T11 +------+--------------+----+-------+-------+ |COLUMN|TYPE |NULL|DEFAULT|INDEX | +------+--------------+----+-------+-------+ |ID | INTEGER SIGNED|NO | | |T11 1 U |NAME | CHAR(10) | YES | |

The INDEX column (when using type T) contains the following information:

- name of the INDEX (in Trafodion indexes having the same name as the table are Primary Keys).
- ordinal number to identify the order of that field in the index.

+------+--------------+----+-------+-------+

- (U)nique o (M)ultiple values allowed.
- (+) means that more than one index includes that field.

### <span id="page-21-0"></span>**4.6. Perform Actions on Multiple Database Objects**

odb uses extended SQL syntax to execute actions on multiple objects:  $< type > : < path >$  where  $< type >$  is one of the object types listed in the previous section.

#### **Example**

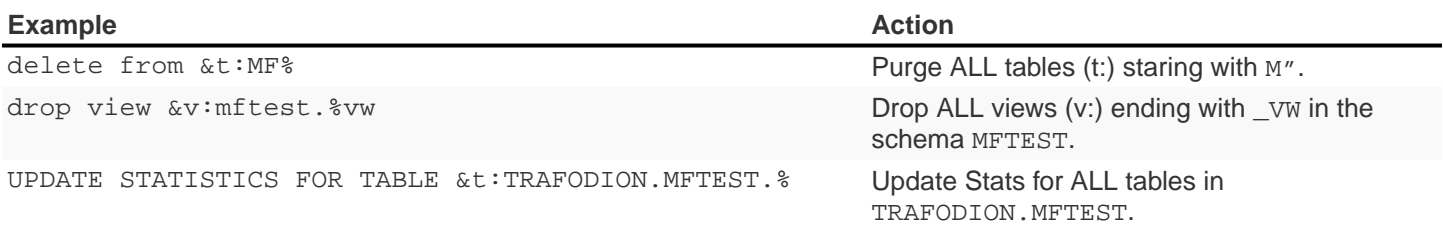

You can use this extended SQL syntax in the SQL Interpreter or generic SQL scripts.

### <span id="page-21-1"></span>**4.7. Run Commands and Scripts**

The  $-x$  switch can be used to run generic SQL commands. You can also use  $-f$  to run SQL scripts:

1. -x "SQL command" to run a specific SQL command.

2. -f <script> to run a script file.

#### **Example**

```
~/Devel/odb $ ./odb64luo -x "select count(*) from customer"
150000
[0.0.0]--- 1 row(s) selected in 0.137s (prep 0.000s, exec 0.137s, 1st fetch 0.000s,
fetch 0.000s)
```
The meaning of [0.0.0] will be explained later.

```
~/Devel/odb $ cat script.sql
SELECT COUNT(*) FROM T1;
-- This is a comment
SELECT
        L_RETURNFLAG
       , L_LINESTATUS
       , SUM(L_QUANTITY) AS SUM_QTY
       , SUM(L_EXTENDEDPRICE) AS SUM_BASE_PRICE
       , SUM(L_EXTENDEDPRICE*(1-L_DISCOUNT)) AS SUM_DISC_PRICE
       , SUM(L_EXTENDEDPRICE*(1-L_DISCOUNT)*(1+L_TAX)) AS SUM_CHARGE
       , AVG(L_QUANTITY) AS AVG_QTY
       , AVG(L_EXTENDEDPRICE) AS AVG_PRICE
       , AVG(L_DISCOUNT) AS AVG_DISC
       , COUNT(*) AS COUNT_ORDER
FROM
        LINEITEM
WHERE
        L_SHIPDATE <= DATE '1998-12-01' - INTERVAL '90' DAY
GROUP BY
        L_RETURNFLAG, L_LINESTATUS
ORDER BY
        L_RETURNFLAG, L_LINESTATUS
;
```
~/Devel/odb \$ ./odb64luo -f script.sql [0.0.0]Executing: 'SELECT COUNT(\*) FROM T1;' 5 [0.0.0]--- 1 row(s) selected in 0.015s (prep 0.000s, exec 0.015s, 1st fetch -0.000s,  $fetch -0.000s)$ [0.0.1]Executing: 'SELECT L\_RETURNFLAG, L\_LINESTATUS, SUM(L\_QUANTITY) AS SUM\_QTY, SUM(L\_EXTENDEDPRICE) AS SUM\_BASE\_PRICE, SUM(L\_EXTENDEDPRICE\*(1-L\_DISCOUNT)) AS SUM\_DISC\_PRICE, SUM(L\_EXTENDEDPRICE\*(1- L\_DISCOUNT)\*(1+L\_TAX)) AS SUM\_CHARGE, AVG(L\_QUANTITY) AS AVG\_QTY, AVG(L\_EXTENDEDPRICE) AS AVG\_PRICE, AVG(L\_DISCOUNT) AS AVG\_DISC, COUNT(\*) AS COUNT\_ORDER FROM LINEITEM WHERE L\_SHIPDATE <= DATE '1998-12-01' - INTERVAL '90' DAY GROUP BY L\_RETURNFLAG, L\_LINESTATUS ORDER BY L\_RETURNFLAG, L\_LINESTATUS;' A,F,37734107.00,56586554400.73,53758257134.8700,55909065222.827692,25.522006, 38273.129735,0.049985,1478493 ... R,F,37719753.00,56568041380.90,53741292684.6040,55889619119.831932,25.505794, 38250.854626,0.050009,1478870 [0.0.1]--- 4 row(s) selected in 21.344s (prep 0.000s, exec 21.344s, 1st fetch 0.000s, fetch 0.000s)

You can use the  $-q$  switch to omit selected output components.

#### **Example**

–q cmd will not print the **commands** being executed:

```
~/Devel/odb $ ./odb64luo -f script.sql –q cmd
5
[0.0.0]--- 1 row(s) selected in 0.015s (prep 0.000s, exec 0.015s, 1st fetch -0.000s,
fetch -0.000s)A,F,37734107.00,56586554400.73,53758257134.8700,55909065222.827692,25.522006,
38273.129735,0.049985,1478493
...
R,F,37719753.00,56568041380.90,53741292684.6040,55889619119.831932,25.505794,
38250.854626,0.050009,1478870
[0.0.1]--- 4 row(s) selected in 21.344s (prep 0.000s, exec 21.344s, 1st fetch 0.000s,
fetch 0.000s)
```
While -q res will nit print the **results**:

```
~/Devel/odb $ ./odb64luo -f script.sql –q res
[0.0.0]Executing: 'SELECT COUNT(*) FROM T1;'
[0.0.0]--- 1 row(s) selected in 0.015s (prep 0.000s, exec 0.015s, 1st fetch -0.000s,
fetch -0.000s)
[0.0.1]Executing: 'SELECT L_RETURNFLAG,L_LINESTATUS, SUM(L_QUANTITY) AS
SUM_QTY, SUM(L_EXTENDEDPRICE) AS SUM_BASE_PRICE, SUM(L_EXTENDEDPRICE*(1-L_DISCOUNT))
AS SUM_DISC_PRICE, SUM(L_EXTENDEDPRICE*(1-L_DISCOUNT)*(1+L_TAX)) AS SUM_CHARGE,
AVG(L_QUANTITY) AS AVG_QTY, AVG(L_EXTENDEDPRICE) AS AVG_PRICE, AVG(L_DISCOUNT) AS
AVG_DISC, COUNT(*) AS COUNT_ORDER FROM LINEITEM WHERE L_SHIPDATE <= DATE '1998-12-01'
- INTERVAL '90' DAY GROUP BY L_RETURNFLAG, L_LINESTATUS ORDER BY L_RETURNFLAG,
L_LINESTATUS;'
[0.0.1]--- 4 row(s) selected in 21.344s (prep 0.000s, exec 21.344s, 1st fetch 0.000s,
fetch 0.000s)
```
-q all (or just -q) will not print neither the **commands** nor the **results**:

```
~/Devel/odb $ ./odb64luo -f script.sql -q all
[0.0.0]--- 1 row(s) selected in 0.015s (prep 0.000s, exec 0.015s, 1st fetch -0.000s,
fetch -0.000s)
[0.0.1]--- 4 row(s) selected in 21.344s (prep 0.000s, exec 21.344s, 1st fetch 0.000s,
fetch 0.000s)
```
This is often used with odb as query driver.

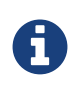

Even when odb doesn't print query results  $(-q \text{res})$ , the result set will be fetched and data is transferred from the database server to the client. In other words, -q res is somehow similar (but not exactly equivalent) to a /dev/null output redirection.

A special file name you can use with  $-f$  is  $-$  (dash).

It means: read the script to be executed from the standard input.

#### **Example**

The following command will copy table definitions from one system to another recreating, on the target system, the same table structures as in the source system:

```
$odd64luo -u ul -p pl -d SRC -i t:TRAFODION.CIV04 -x "SHOWDDL &1" \| odb64luo –u u2 –p p2 -d TGT -f -
```
### <span id="page-26-0"></span>**4.8. Shell Script "here document" Syntax**

Commonly, there's a need to embed SQL commands in shell scripts.

Use the  $-f -$  (read commands from standard input) odb syntax.

#### **Example**

```
odb64luo -f - <<-EOF 2>&1 | tee -a $\{LOG}
   drop table &t:TRAFODION.maurizio.ml%;
    create table ml2
    (
     id integer
   , fname char(10)
    , bdate date
    , lname char(10) default 'Felici'
    , comment char(20)
    , city char(10)
    ) no partitions;
EOF
```
### <span id="page-27-0"></span>**4.9. Parallelize Multiple Commands and Scripts**

odb uses threads to run multiple commands in parallel. Each command  $(-x)$  or script  $(-f)$  will be executed, independently from the others, using a different thread.

#### **Example**

Running scripts in parallel.

```
~/Devel/odb $ ./odb64luo -x "select count(*) from types" -f script1.sql
```
Uses two independent threads executed in parallel. The first thread will run select count (\*) from types and the other script1.sql.

You can also run *multiple copies* of the same command by adding  $\langle \text{num} \rangle$ : before  $-x$  or  $-f$  arguments.

```
The following command runs the instances of select count (*) from types `, five instances of
`script1.sql and three instances of script2.sql in parallel using 3 + 5 + 3 = 11 threads in total:
```
#### **Example**

Running eleven commands and scripts in parallel

```
\sim/Devel/odb $ ./odb64luo -x 3:"select count(*) from types" -f 5:script1.sql \
-f 3:script2.sql -q
[1.0.0]--- 1 row(s) selected in 0.000s (prep 0.000s, exec 0.000s, fetch 0.000s/0.000s)
[0.0.0]--- 1 row(s) selected in 0.000s (prep 0.000s, exec 0.000s, fetch 0.000s/0.000s)
[2.0.0]--- 1 row(s) selected in 0.000s (prep 0.000s, exec 0.000s, fetch 0.000s/0.000s)
[4.0.0]--- 1 row(s) selected in 0.001s (prep 0.000s, exec 0.001s, fetch 0.000s/0.000s)
[6.0.0]--- 1 row(s) selected in 0.000s (prep 0.000s, exec 0.000s, fetch 0.000s/0.000s)
[5.0.0]--- 1 row(s) selected in 0.000s (prep 0.000s, exec 0.000s, fetch 0.000s/0.000s)
[3.0.0]--- 1 row(s) selected in 0.001s (prep 0.000s, exec 0.001s, fetch 0.000s/0.000s)
[8.0.0]--- 1 row(s) selected in 0.001s (prep 0.000s, exec 0.001s, fetch 0.000s/0.000s)
[7.0.0]--- 1 row(s) selected in 0.000s (prep 0.000s, exec 0.000s, fetch 0.000s/0.000s)
[9.0.0]--- 1 row(s) selected in 0.000s (prep 0.000s, exec 0.000s, fetch 0.000s/0.000s)
[10.0.0]--- 1 row(s) selected in 0.001s prep 0.000s, exec 0.001s, fetch 0.000s/0.000s)
```
The first number in [**1**.0.0] is the **thread ID**. Thread IDs are assigned by odb starting from zero.

You can limit the maximum number of threads with -T option.

### **Example**

The following command runs the same 11 commands/scripts limiting the number of threads (**and ODBC connections**) to

```
4:
```

```
\sim/Devel/odb $ ./odb64luo -x 3:"select count(*) from types" -f 5:script1.sql \
-f 3:script2.sql -q -T 4
[1.0.0]--- 1 row(s) selected in 0.000s (prep 0.000s, exec 0.000s, fetch 0.000s/0.000s)
[0.0.0]--- 1 row(s) selected in 0.000s (prep 0.000s, exec 0.000s, fetch 0.000s/0.000s)
[2.0.0]--- 1 row(s) selected in 0.000s (prep 0.000s, exec 0.000s, fetch 0.000s/0.000s)
[1.3.0]--- 1 row(s) selected in 0.000s (prep 0.000s, exec 0.000s, fetch 0.000s/0.000s)
[2.1.0]--- 1 row(s) selected in 0.000s (prep 0.000s, exec 0.000s, fetch 0.000s/0.000s)
[0.1.0]--- 1 row(s) selected in 0.000s (prep 0.000s, exec 0.000s, fetch 0.000s/0.000s)
[3.0.0]--- 1 row(s) selected in 0.001s (prep 0.000s, exec 0.001s, fetch 0.000s/0.000s)
[2.2.0]--- 1 row(s) selected in 0.000s (prep 0.000s, exec 0.000s, fetch 0.000s/0.000s)
[3.1.0]--- 1 row(s) selected in 0.001s (prep 0.000s, exec 0.001s, fetch 0.000s/0.000s)
[0.2.0]--- 1 row(s) selected in 0.000s (prep 0.000s, exec 0.000s, fetch 0.000s/0.000s)
[1.2.0]--- 1 row(s) selected in 0.000s (prep 0.000s, exec 0.000s, fetch 0.000s/0.000s)
```
The thread ID is now in the 0-3 range because the 11 **executions** were **queued** into four threads. odb offers several alternatives to queue  $M$  executions in  $N$  ( < M) threads. See below.

### <span id="page-29-0"></span>**4.10. Limit Number of odb Threads**

By default, odb creates as many threads as the numbers of executions.

The command in the following example creates  $1 + 3 + 3 = 7$  threads. Each thread will start its own ODBC connection.

#### **Example**

~/src/C/odb \$ ./odb64luo -f script1.sql -f 3:script2.sql -x 3:"<mysqlcmd>"

You can limit the max number of threads using  $-T$ .

#### **Example**

```
~/src/C/odb $ ./odb64luo -f script1.sql -f 3:script2.sql -x 3:"<mysqlcmd>" -T 2
```
This command creates just two threads to execute the seven commands/scripts. odb will never create more threads than needed:

### **Example**

```
~/Devel/odb $ ./odb64luo -f 2:script1.sql -f 3:script2.sql -T 8 -c -q odb [main(1017)] - Warning: won't be created more
thread (8) than needed (5).
```
# <span id="page-30-0"></span>**4.11. Change Executions Distributed Across Threads**

By default, executions are distributed in round-robin across threads.

#### **Example**

```
~/src/C/odb $ ./odb64luo -f script1.sql -f 3:script2.sql -x 3:"<mysqlcmd>" -T 3
```
Using the command above, the execution queue will be as follows:

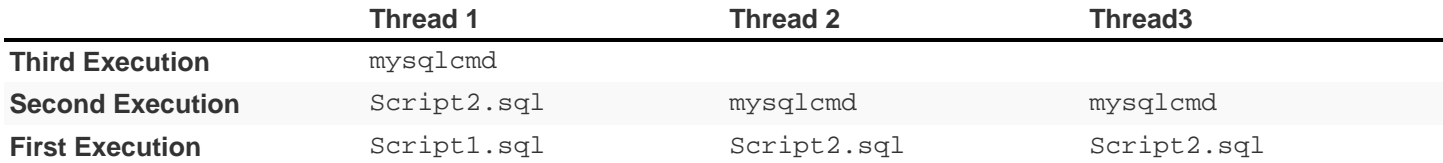

This (standard) behavior can be modified using the following options:

- –Z (shuffle): This option **randomizes** the execution order.
- factor sign with -P option: See [Run All Scripts With a Given Path](#page-87-0).
- -dlb (Dynamic Load Balancing): See [Dynamic Load Balancing.](#page-31-0)

### <span id="page-31-0"></span>**4.12. Dynamic Load Balancing**

As discussed in the previous section, executions are normally pre-assigned to threads using a simple round-robin algorithm. This way, the total elapsed time for each thread depends on the complexity of **its own** executions.

#### **Example**

Suppose you have two threads and two executions per thread:

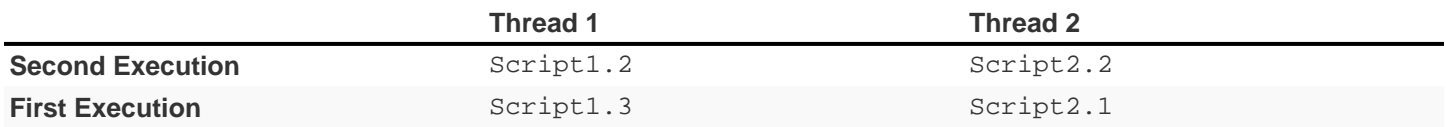

If thread 2.1 and 2.2 require a very short time to be executed you can have a situation where Thread2 has nothing to do (it will be terminated) while Thread1 is still busy with **its own** Script1.3 and Script1.2.

In some cases, for example during data extractions (see [Load Binary Files\)](#page-57-1), you might want to keep all threads busy at any given time. In these cases you can use Dynamic Load Balancing (-dlb). With Dynamic Load Balancing jobs are not **pre-assigned** to threads when odb starts; each thread will pick the next job to run from the job list at run-time.

### <span id="page-31-1"></span>**4.13. Use Variables in odb Scripts**

odb let you to use two kinds of variables:

- **Internal Variables** defined through the set param command and identified by the ampersand character;
- **Environment variables** defined at operating system level and identified by a dollar sign;

You can mix internal and environment variables in your scripts. If a variable is not expanded to a valid Internal/Environment variable the text will remain unchanged.

```
~/Devel/odb $ cat scr.sql set param region1 ASIA
-- region1 is defined as an internal odb parameter
select * from tpch. region where r name = '&region1';
-- region2 is defined as an environment variable
select * from tpch.region where r_name = '$region2';
-- you can mix internal and environment variables
select * from tpch.region where r_name = '$region2' or r_name = '&region1';-- region3 variable does not exists so it won't be not expanded
select * from tpch.region where r name = '&region3';
```
After you define region2 at operating system level:

odb User Guide

~/Devel/odb \$ export region2=AMERICA

#### Output:

~/Devel/odb \$ ./odb64luo -u mauro -p xx -d pglocal -f scr.sql odb [2011-12-12 08:01:31]: starting (1) ODBC connection(s)... 1 [0.0.0]Executing: 'select \* from tpch.region where r\_name = 'ASIA';' 2,ASIA,ges. thinly even pinto beans ca [0.0.0]--- 1 row(s) selected in 0.000s (prep 0.000s, exec 0.000s, 1st fetch 0.000s, fetch 0.000s) [0.0.1]Executing: 'select \* from tpch.region where r\_name = 'AMERICA';' 1,AMERICA,hs use ironic, even requests. s [0.0.1]--- 1 row(s) selected in 0.000s (prep 0.000s, exec 0.000s, 1st fetch 0.000s, fetch 0.000s) [0.0.2]Executing: 'select \* from tpch.region where r\_name = 'AMERICA' or r\_name = 'ASIA';' 1,AMERICA,hs use ironic, even requests.s2,ASIA,ges. thinly even pinto beans ca [0.0.2]--- 2 row(s) selected in 0.000s (prep 0.000s, exec 0.000s, 1st fetch 0.000s, fetch 0.000s)  $[0.0.3]$  Executing: 'select \* from tpch.region where  $r$  name = '&region3';' [0.0.3]--- 0 row(s) selected in 0.000s (prep 0.000s, exec 0.000s, 1st fetch 0.000s, fetch 0.000s)

### <span id="page-33-0"></span>**4.14. Thread ID, Thread Execution#, and Script Command#**

Consider a script containing two commands:

```
~/odb $ cat script.sql
SELECT COUNT(*) FROM ORDERS;
SELECT COUNT(*) FROM SUPPLIER;
```
Running this script ten times using two threads yields:

```
\sim/odb \frac{1}{2}./odb64luo -f 10:script.sql -q -T 2
```
[0.0.0]--- 1 row(s) selected in 0.102s (prep 0.022s, exec 0.044s, 1st fetch 0.037s, fetch 0.037s) [1.0.0]--- 1 row(s) selected in 0.125s (prep 0.022s, exec 0.068s, 1st fetch 0.036s, fetch 0.036s) [0.0.1]--- 1 row(s) selected in 0.520s (prep 0.022s, exec 0.048s, 1st fetch 0.450s, fetch 0.450s) [1.0.1]--- 1 row(s) selected in 0.564s (prep 0.017s, exec 0.480s, 1st fetch 0.067s, fetch 0.067s) [0.1.0]--- 1 row(s) selected in 0.131s (prep 0.022s, exec 0.060s, 1st fetch 0.048s, fetch 0.048s) [0.1.3]--- 1 row(s) selected in 0.086s (prep 0.022s, exec 0.057s, 1st fetch 0.007s, fetch 0.007s) [1.3.0]--- 1 row(s) selected in 0.136s (prep 0.035s, exec 0.058s, 1st fetch 0.042s, fetch 0.042s) [0.2.0]--- 1 row(s) selected in 0.123s (prep 0.029s, exec 0.068s, 1st fetch 0.026s, fetch 0.026s) [1.3.1]--- 1 row(s) selected in 0.119s (prep 0.016s, exec 0.082s, 1st fetch 0.021s, fetch 0.021s) [0.2.1]--- 1 row(s) selected in 0.089s (prep 0.031s, exec 0.054s, 1st fetch 0.004s, fetch 0.004s) [1.2.0]--- 1 row(s) selected in 0.138s (prep 0.023s, exec 0.041s, 1st fetch 0.073s, fetch 0.073s) [0.3.0]--- 1 row(s) selected in 0.144s (prep 0.038s, exec 0.045s, 1st fetch 0.061s, fetch 0.061s) [1.2.1]--- 1 row(s) selected in 0.127s (prep 0.016s, exec 0.041s, 1st fetch 0.070s, fetch 0.070s) [0.3.1]--- 1 row(s) selected in 0.136s (prep 0.033s, exec 0.056s, 1st fetch 0.048s, fetch 0.048s) [1.3.0]--- 1 row(s) selected in 0.131s (prep 0.023s, exec 0.037s, 1st fetch 0.071s, fetch 0.071s) [0.4.0]--- 1 row(s) selected in 0.111s (prep 0.033s, exec 0.045s, 1st fetch 0.033s, fetch 0.033s) [0.4.1]--- 1 row(s) selected in 0.076s (prep 0.033s, exec 0.037s, 1st fetch 0.005s, fetch 0.006s) [1.3.1]--- 1 row(s) selected in 0.098s (prep 0.016s, exec 0.065s, 1st fetch 0.017s, fetch 0.017s) [1.4.0]--- 1 row(s) selected in 0.133s (prep 0.023s, exec 0.074s, 1st fetch 0.035s, fetch 0.035s) [1.4.1]--- 1 row(s) selected in 0.098s (prep 0.017s, exec 0.064s, 1st fetch 0.016s, fetch 0.016s)

The numbers between square brackets have the following meaning:

- 1. The first digit is the **thread ID**. The example above has two threads; the ID is either 0 or 1.
- 2. The second digit is the **execution#** for a given thread. The example above has ten script executions for two threads, each thread will have to execute this script five times.; **execution#**, is between 0 and 4.
- 3. The third (last) digit is the **command#** in a given script. The script in the example above contains two commands; this value is 0 or 1.

#### **Example**

**[0.3.1]** means that the **first thread** (thread id=0) was executing its **fourth job** (thread execution#=3) and — more specifically &8212; the **second command** in that script (script command=1).
# **4.15. Validate SQL Scripts**

You can check commands and SQL scripts with odb using the  $-N$  (null run) flag. This will just prepare (compile) the commands without executing them and fetching the results.

# **4.16. Different Data Sources for Different Threads**

Normally all ODBC connections started by odb will use the same Data Source. However, there could be special cases where you want to use different DSN for different threads. In these cases you can use the -ndsn <number> option. This will append to the Data Source name specified via -d a suffix from 1 to -ndsn argument.

### **Example**

```
$ ./odb64luo ... –d MYDSN –ndsn 4
```
It will use the following (round-robin) DSN/thread association: MYDSN1 for the first thread, MYDSN2 for the second thread and so on. The fifth thread (if any) will use  $MYDSN1$  again. You can use a sequential DSN/thread association by using a + sign in front of the -ndsn argument.

### **Example**

If you have 16 threads and –d MYDSN:

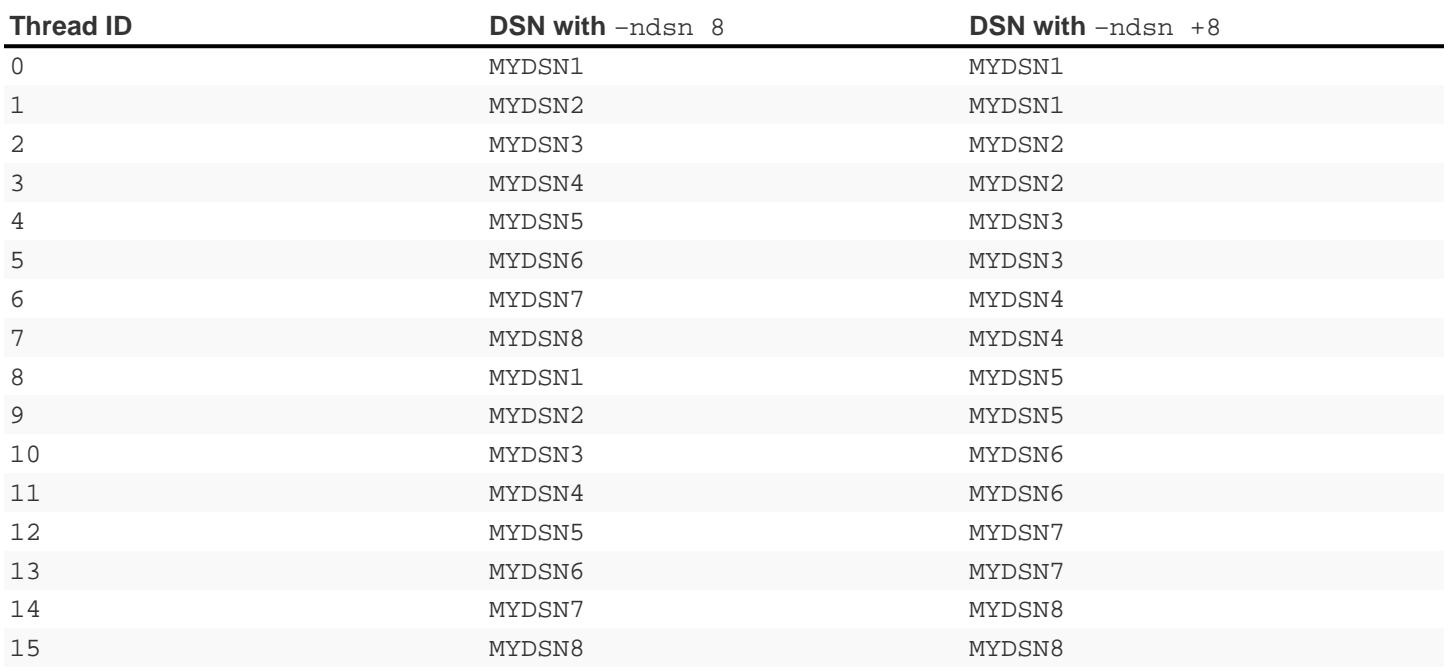

This technique has been used to maximize extraction throughput from a multi-segment Trafodion system. Each (local)

Data Source was **linked** to a corresponding remote Data Source extracting its own data through its own network interface card.

# **4.17. Format Query Results**

Normally odb prints query results using a very basic CSV format.

### **Example**

```
$ ./odb64luo -x "select s_suppkey, s_name, s_phone from tpch.supplier limit 5
1,Supplier#000000001,27-918-335-1736
2,Supplier#000000002,15-679-861-2259
3,Supplier#000000003,11-383-516-1199
4,Supplier#000000004,25-843-787-7479
5,Supplier#000000005,21-151-690-3663
```
Adding the option -pad you generates the output in table format:

```
$ ./odb64luo -x "select s_suppkey, s_name, s_phone from tpch.supplier limit 5" -pad
s_suppkey |s_name |s_vhone
---------------+-------------------------+---------------
1 |Supplier#000000001 |27-918-335-1736
2 |Supplier#000000002 |15-679-861-2259
3 |Supplier#000000003 |11-383-516-1199
4 |Supplier#000000004 |25-843-787-7479
5 |Supplier#000000005 |21-151-690-3663
```
## **4.18. Extract Table DDL**

You can extract DDL from one or several tables using either the  $-i$  D... or  $-i$  U... option.

#### **Example**

```
$ ./odb64luo -u xxx -p xxx -d traf -i D:TRAFODION.SEABASE.REGIONS
odb [2015-04-20 21:25:35]: starting ODBC connection(s)... 0
Connected to Trafodion
CREATE TABLE TRAFODION.SEABASE."REGIONS" ( REGION_ID INTEGER NOT NULL
, REGION_NAME VARCHAR(25)
);
```
The  $\&$  wild card allows you to extract the DDL for multiple objects.

### **Example**

The following command will extract the DDL for all tables in schema tpch starting with P:

```
$ ./odb64luo -u xxx -p xxx -d traf -i D:TRAFODION.TPCH.P%
odb [2015-04-20 21:33:43]: starting ODBC connection(s)... 0
Connected to Trafodion
CREATE TABLE TRAFODION.TPCH."PART" ( P_PARTKEY BIGINT NOT NULL
,P_NAME VARCHAR(55) NOT NULL
,P_MFGR CHAR(25) NOT NULL
,P_BRAND CHAR(10) NOT NULL
,P_TYPE VARCHAR(25) NOT NULL
,P_SIZE INTEGER NOT NULL
,P_CONTAINER CHAR(10) NOT NULL
,P_RETAILPRICE BIGINT NOT NULL
,P_COMMENT VARCHAR(23) NOT NULL
,PRIMARY KEY (P_PARTKEY)
);
CREATE TABLE TRAFODION.TPCH."PARTSUPP" ( PS_PARTKEY BIGINT NOT NULL
,PS_SUPPKEY BIGINT NOT NULL
,PS_AVAILQTY INTEGER NOT NULL
,PS_SUPPLYCOST BIGINT NOT NULL
,PS_COMMENT VARCHAR(199) NOT NULL
,PRIMARY KEY (PS_PARTKEY,PS_SUPPKEY)
);
odb [2015-04-20 21:33:45]: exiting. Session Elapsed time 2.069 seconds (00:00:02.069)
```
You should consider possible differences in text column length semantic when porting DDLs from one database to another; some databases use "character oriented" text columns length while others use a "byte oriented" semantic.

You can ask odb to multiply text column length when printing DDL using the switch -U[nonwide\_char\_multiplier,wide\_char\_multiplier].

### **Example**

```
$ ./odb64luo -u xxx -p xxx -d traf -i U2,4:TRAFODION.TPCH.P%
odb [2015-04-20 21:35:17]: starting ODBC connection(s)... 0
Connected to Trafodion
CREATE TABLE TRAFODION.TPCH."PART" ( P_PARTKEY BIGINT NOT NULL
,P_NAME VARCHAR(110) NOT NULL
,P_MFGR CHAR(50) NOT NULL
,P_BRAND CHAR(20) NOT NULL
,P_TYPE VARCHAR(50) NOT NULL
,P_SIZE INTEGER NOT NULL
,P_CONTAINER CHAR(20) NOT NULL
,P_RETAILPRICE BIGINT NOT NULL
,P_COMMENT VARCHAR(46) NOT NULL
,PRIMARY KEY (P_PARTKEY)
);
CREATE TABLE TRAFODION.TPCH."PARTSUPP" ( PS_PARTKEY BIGINT NOT NULL
,PS_SUPPKEY BIGINT NOT NULL
,PS_AVAILQTY INTEGER NOT NULL
,PS_SUPPLYCOST BIGINT NOT NULL
,PS_COMMENT VARCHAR(398) NOT NULL
,PRIMARY KEY (PS_PARTKEY,PS_SUPPKEY)
);
odb [2015-04-20 21:35:18]: exiting. Session Elapsed time 1.620 seconds (00:00:01.620)
```
The command in the above example multiplies the length of "non-wide" text fields by 2 and the length of wide text fields by 4.

# **Chapter 5. Load, Extract, Copy**

# **5.1. Load Files**

You can load a data file using -1 option.

## **Example**

```
$ odb64luo –u user –p xx –d dsn –l src=customer.tbl:tgt=TRAFODION.MAURIZIO.CUSTOMER \
:fs=\|:rows=1000:loadcmd=UL:truncate:parallel=4
```
This command:

- Loads the file named customer.tbl (src=customer.tbl)
- in the table TRAFODION.MAURIZIO.CUSTOMER (tgt=TRAFODION.MAURIZIO.CUSTOMER)
- using  $|$  (vertical bar) as a field separator  $(f \text{s}=\langle | \rangle)$
- using 1000 rows as row-set buffer (rows=1000)
- using UPSERT USING LOAD syntax to achieve better throughput as described in [Trafodion Load and Transform Guide](http://trafodion.apache.org/docs/load_transform/index.html)
- truncating the target table before loading (truncate)
- using 4 parallel threads to load the target table (parallel=4)

## <span id="page-41-0"></span>**5.1.1. Data Loading Operators**

```
-l src=[-]file:tgt=table[:map=mapfile][:fs=fieldsep][:rs=recsep][:soe]
    [:skip=linestoskip][:ns=nullstring][:ec=eschar][:sq=stringqualifier]
    [:pc=padchar][:em=embedchar][:errmax=#max_err][:commit=auto|end|#rows|x#rs]
    [:rows=#rowset][:norb][:full][:max=#max_rec][:truncate][:show][:bpc=#][:bpwc=#]
    [:nomark][:parallel=number][:iobuff=#size][:buffsz=#size]][:fieldtrunc=\{0-4}]
    [:pre=\{@sqlfile}|\{[sqlcmd]}][:post=\{@sqlfile}|\{[sqlcmd]}][:ifempty]
    [:direct][:bad=[+]badfile][:tpar=#tables][:maxlen=#bytes][:time]
    [:xmltag=[+]element][:xmlord][:xmldump][:loadcmd=IN|UP|UL]
```
The following table describes each data loading operator:

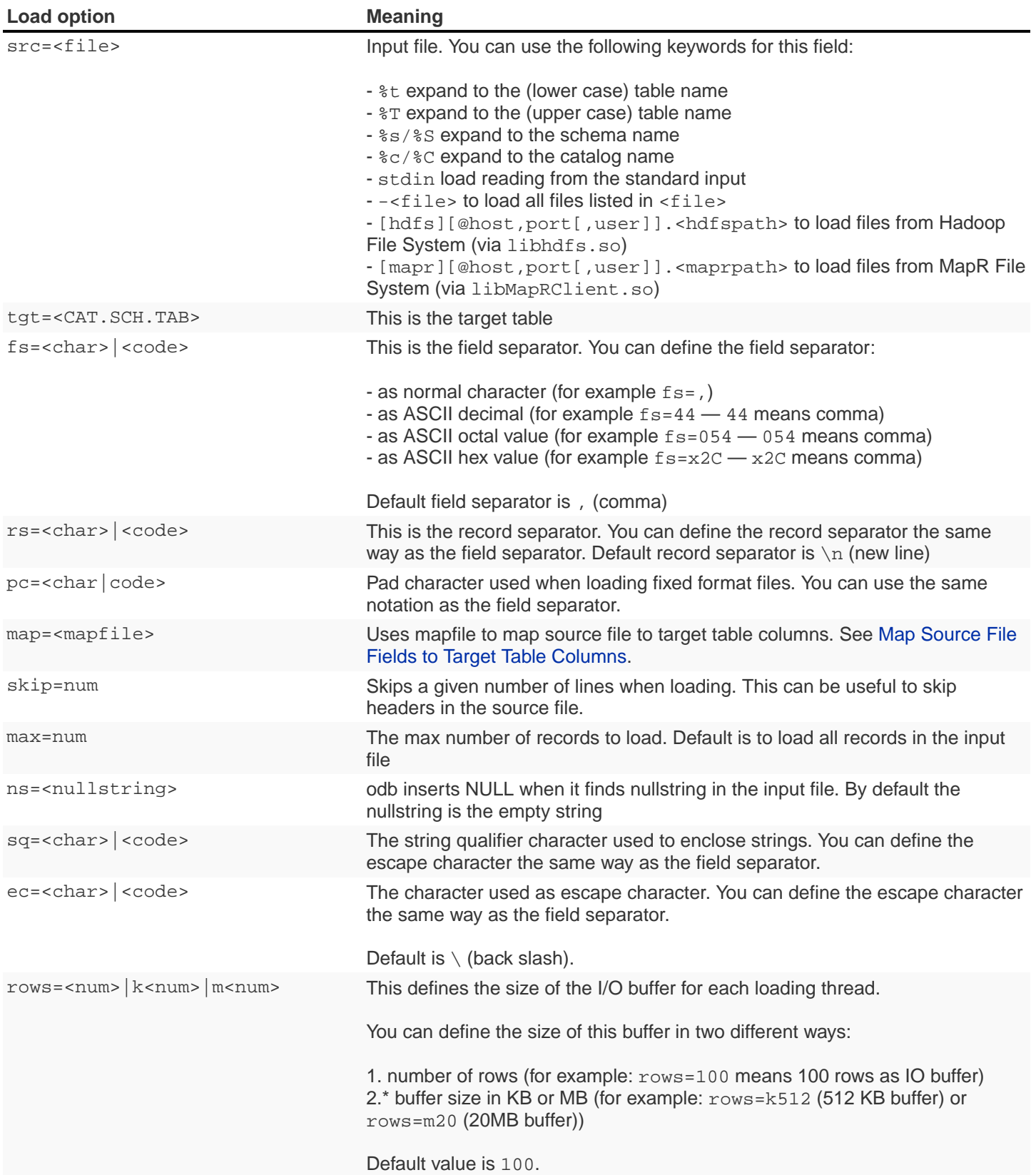

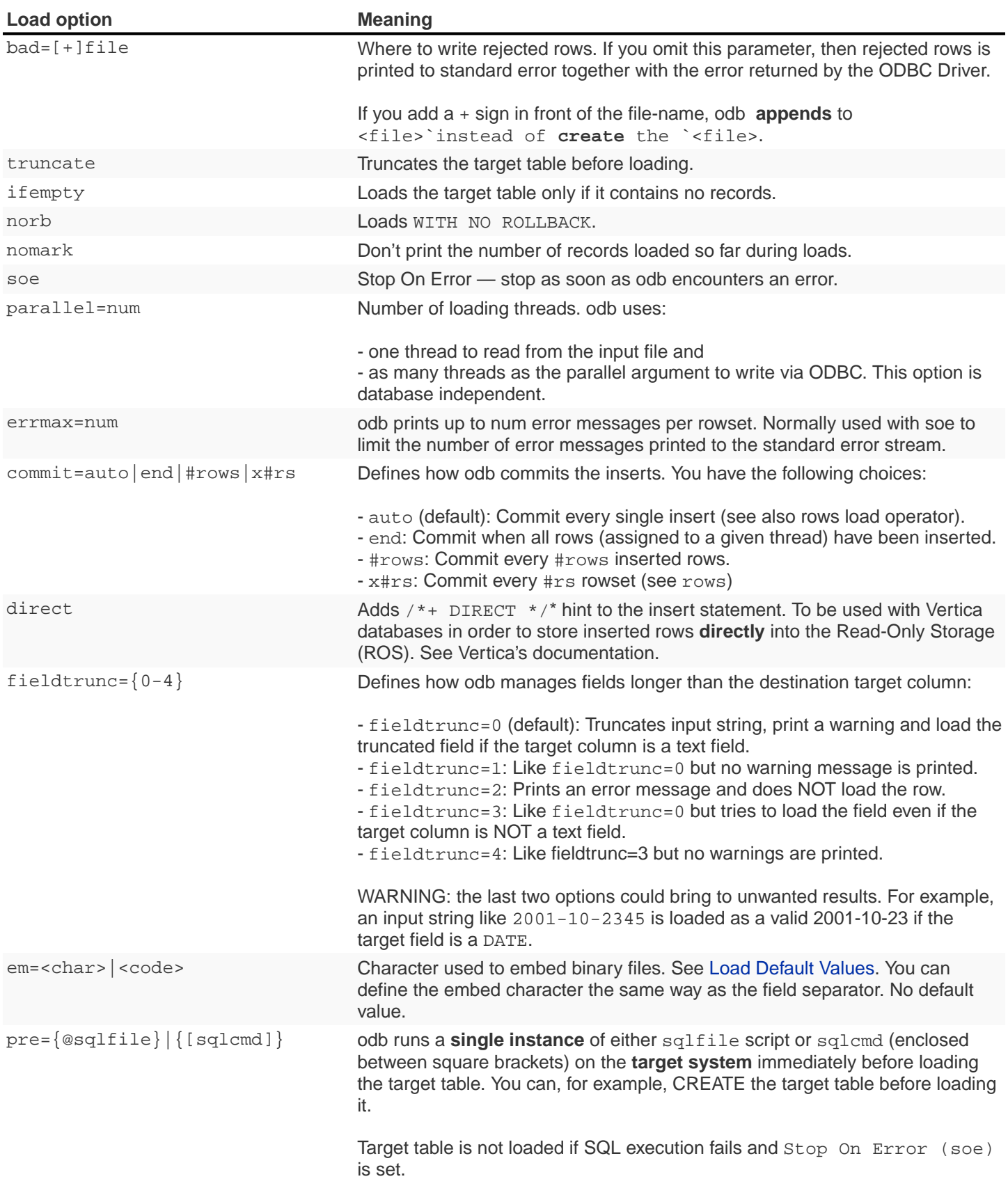

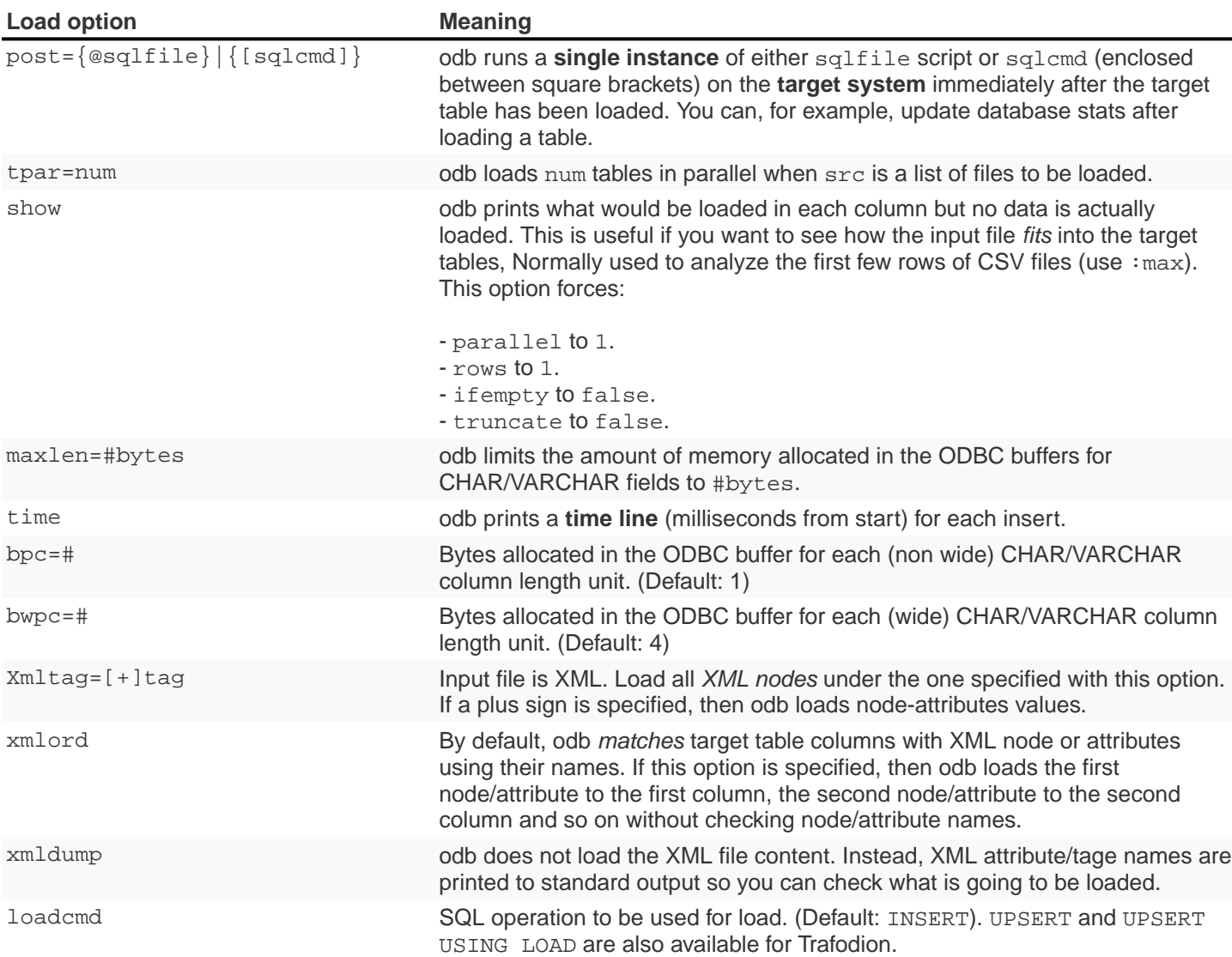

You can load multiple files using different -1 options. By default odb creates as many threads (and ODBC connections) as the sum of parallel load threads. You can limit this number using -T option.

### **Example**

```
$odd64luo -u user -p xx -d dsn -T 5 \
-l src=./data/%t.tbl.gz:tgt=TRAFODION.MAURO.CUSTOMER:fs=\
|:rows=m2:truncate:norb:parallel=4 \
-1 src=./data/%t.tbl.gz:tgt=TRAFODION.MAURO.ORDERS:fs=\
|:rows=1000:truncate:norb:parallel=4 \
-l src=./data/%t.tbl.gz:tgt=TRAFODION.MAURO.LINEITEM:fs=\
|:rows=m10:truncate:norb:parallel=4
```
The above command truncates and loads the CUSTOMER, ORDERS and LINEITEM tables. The input files have the same name as the target tables -- in lower case). Loads are distributed among available threads this way:

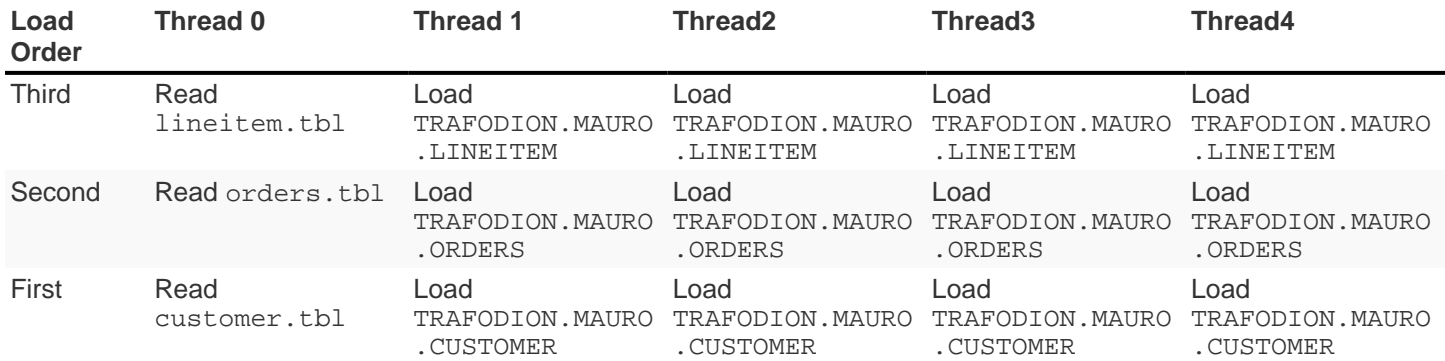

If you want to load more than one table in parallel you should use a number of threads defined as: (parallel  $+1$ )  $*$ tables\_to\_load\_in\_parallel

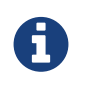

You can load gzipped files without any special option. odb automatically checks input files and decompress them on the fly when needed.

odb using one single loading thread (parallel=1) is faster than without parallel — if you do not specify parallel, odb uses one thread to both read from file and write into the target table:

Read buffer #1>Write Buffer #1>Read Buffer #2>Write Buffer #2>Read Buffer #3>Write Buffer#3>…

parallel=1 defines that there is one thread to read from file and one thread to write:

- Read buffer #1>Read Buffer #2>Read Buffer #3>…
- Write Buffer #1>Write Buffer #2>Write Buffer #3>…

Reading from file is **normally** much faster than writing via ODBC so a single reading thread can serve different loading threads. One could ask: what the right number of loading threads is?

In order to define the right number of loading threads you should run a few test and monitor the Wait Cycles reported by odb. Wait Cycles represent the number of times the reading thread had to wait for one loading thread to become available.

- When you have high Wait Cycles/Total Cycles" ratio... it's better to increase the number of writers.
- When the Wait Cycles/Total Cycles is less than 5%, adding more loading threads is useless or counterproductive.

# <span id="page-47-0"></span>**5.2. Map Source File Fields to Target Table Columns**

odb, by default, assumes that input files contain as many fields as the target table columns, and that file fields and target table columns are in the same order. This means that the first field in the input file is loaded in the first table column, second input field goes to the second column and so on.

If this basic assumption is not true and you need more flexibility to link input fields to target table columns, then odb provides mapping/transformation capabilities though **mapfiles**. By specifying map=<mapfile> load option you can:

- Associate any input file field to any table column
- Skip input file fields
- Generate sequences
- Insert constants
- Transform dates/timestamps formats
- Extract substrings
- Replace input file strings. For example: insert Maurizio Felici when you read MF
- Generate random values
- ... and much more

A generic mapfile contains:

- **Comments** (line starting with #)
- **Mappings** to link input file fields to the corresponding target table columns.

Mappings use the following syntax:

<colname>:<field>[:transformation operator]

### Where:

- <colname> is the target table column name. (Case sensitive)
- <field> is one of the following:
- The ordinal position (starting from zero) of the input file field.

First input field is 0 (zero), second input field is 1 and so on

- CONST:<CONSTANT> to load a constant value
- SEQ:<START> to generate/load a sequence starting from <START>
- IRAND:<MIN>:<MAX> to generate/load a random integer between <MIN> and <MAX>
- DRAND: <MIN\_YEAR>: <MAX\_YEAR> to generate/load a random date (YYYY-MM-DD) between <MIN\_YEAR> and <MAX\_YEAR>
- TMRAND: to generate/load a random time  $(hh:mm:ss)$  between  $00:00:00$  and  $23:59:59$
- TSRAND: to generate/load a random timestamp (YYYY-MM-DD hh:mm:ss) between midnight UTC -- 01 Jan 1970 and the current timestamp
- CRAND:<LENGTH> generates/loads a string of <LENGTH> characters randomly selected in the following ranges: a-z,  $A-Z, 0-9$
- NRAND: <PREC>: <SCALE> generates/loads a random NUMERIC field with precision <PREC> and scale <SCALE>
- DSRAND:<file> selects and loads a random line from <file>
- TXTRAND:<MIN\_LENGTH>:<MAX\_LENGTH>:<file>: selects and loads a random portion of test from <file> with length between <MIN\_LENGTH> and <MAX\_LENGTH>
- LSTRAND:<VALUE1,VALUE2,…> selects and loads a random value from <VALUE1,VALUE2,…>
- EMRAND:<MIN\_ULENGTH>:<MAX\_ULENGTH>:<MIN\_DLENGTH>:<MAX\_DLENGTH>:<SUFFIX1,SUFFIX2,…> generates and loads a string made of local@domain.suffix where:
	- local is a string of random characters (a-z, A-Z, 0-9) with length between <MIN\_ULENGTH> and <MAX\_ULENGTH>
	- domain is a string of random characters  $(a-z, a-z, 0-9)$  with length between < $MIN_$  DLENGTH> and <MAX\_DLENGTH>
	- suffix is a randomly selected suffix from <SUFFIX1, SUFFIX2, ...>
- CDATE: to load the current date (YYYY-MM-DD)
- CTIME: to load the current time  $(hh:mm:ss)$
- CTSTAMP: to load the current timestamp (YYYY-MM-SS hh:mm:ss)
- FIXED:<START>:<LENGTH> to load fixed format fields made of <LENGTH> characters starting at <START>.

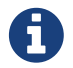

<START> starts from zero.

- EMPTYASNULL: loads empty strings in the input file as NULLs (default is to load empty string as empty strings)
- EMPTYASCONST:<CONSTANT>: loads empty fields in the input file as <CONSTANT>
- NULL: inserts NULL
- :transformation operators (optional):
- SUBSTR:<START>:<END>. For example, if you have an input field containing Tib:student a transformation rule like SUBSTR:3:6`m then `Tib is loaded into the database.

• TSCONV:<FORMAT>. Converts timestamps from the input file format defined through <FORMAT> to YYYY-MM-DD HH: MM: SS before loading. The input format is defined through any combination of the following characters:

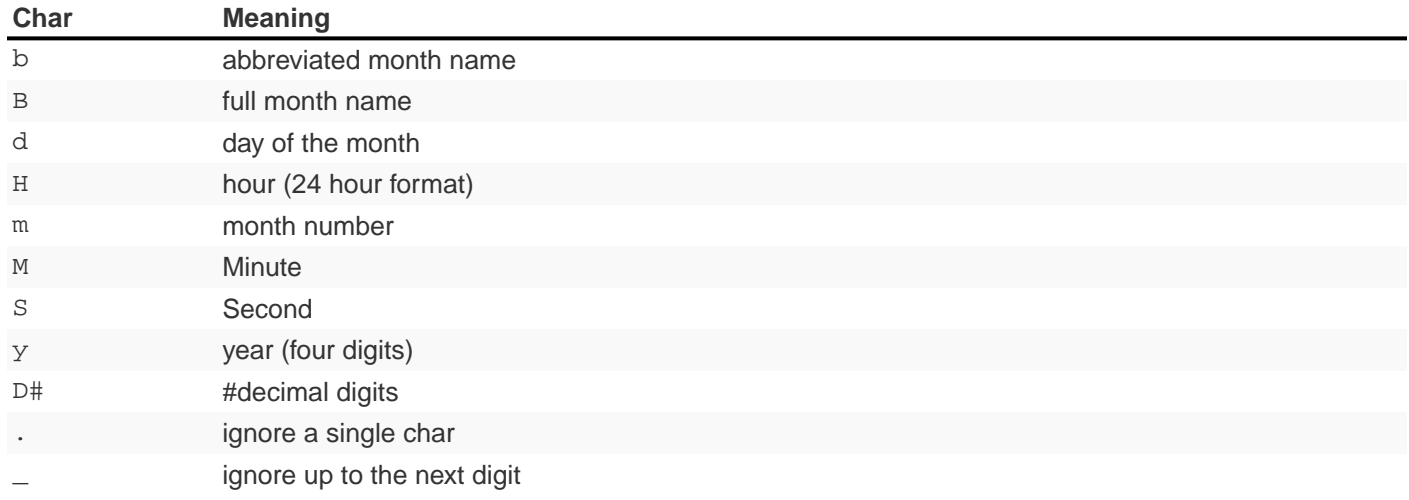

• DCONV:<FORMAT>. Converts dates from the input file format defined through <FORMAT> to YYYY-MM-DD (see TSCONV operator).

Example: DCONV:B.d.y converts August,24 1991 to 1991-08-24

- TCONV:<FORMAT>. Converts times from the input file format defined through <FORMAT> to HH:MM:SS (see TSCONV operator).
- REPLACE:<READ>:<WRITTEN>. Loads the string <WRITTEN> when the input file fields contains <READ>. If the input file string doesn't match <READ>, then it is loaded as is.

See [Use mapfiles to Ignore and/or Transform Fields When Loading](#page-52-0)

• TOUPPER. Converts the string read from the input file to uppercase before loading.

Example: proGRAmMEr —> PROGRAMMER

• TOLOWER. Converts the string read from the input file to lowercase before loading.

Example: proGRAmMEr —> programmer

• FIRSTUP. Converts the first character of the string read from the input file to uppercase and the remaining characters to lowercase before loading.

Example: proGRAmMEr —> Programmer

• TRANSLIT:<LIST OF CHARS>:<LIST OF CHARS>. Lets you to delete or change any character with another.

#### **Examples**

- WORK:7:translit:Gp:HP loads the seventh input field into the target column named WORK and replaces all G with  $H$  and all  $p$  with  $P$
- WORK:7:translit:Gp\r:HP\d behaves like the previous example but also deletes all carriage returns (  $\langle r \rangle$
- CSUBSTR. This operator is somehow similar to SUBSTR but instead of using fixed position to extract substrings will use delimiting characters. For example, suppose your input fields (comma is the field separator) are:

```
... other fields..., name Maurizio.programmer,...other fields
... other fields...,_name_Lucia.housewife, ...other fields...
... other fields...,first_name_Giovanni.farmer,... other fields...
... other fields...,_Antonella,... other fields...
... other fields..., Martina, ... other fields...
... other fields...,Marco.student, ...other fields...
```
Using a transformation like: NAME:4:CSUBSTR:95:46 (where 95 is the ASCII code for \_ and 46 is the ASCII code for .) results in loading the following values into the target (NAME) column:

Maurizio Lucia Giovanni Antonella Martina Marco

• COMP. Transform a packed binary COMP into a target database number.

For example: hex 80 00 00 7b is loaded as -123

• COMP3:PRECISION:SCALE. Transform a packed binary COMP-3 format into a target database number.

For example: hex 12 34 56 78 90 12 34 56 78 9b is loaded as -1234567890123456.789

• ZONED:PRECISION:SCALE. Transform a packed binary ZONED format into a target database number.

For example: hex 31 32 33 34 35 36 is loaded as +.123456

# <span id="page-52-0"></span>**5.3. Use mapfiles to Ignore and/or Transform Fields When Loading**

The following example explains mapfile usage to skip/transform or generate fields. Suppose you have a target table like this:

+------+---------------+----+-------+------------+ | COLUMN | TYPE | NULL | DEFAULT | INDEX +------+---------------+----+-------+------------+ |ID |INTEGER SIGNED |NO | |mf\_pkey 1 U |  $|NAME |CHAR(10) |YES|$ |AGE |SMALLINT SIGNED|YES | | | |BDATE | DATE | | YES | +------+---------------+----+-------+------------+

And an input file like this:

uno,00,**51**,due,Maurizio,tre,07 Mar 1959, ignore,remaining, fields uno,00,**46**,due,Lucia,tre,13 Oct 1964, ignore, this uno,00,**34**,due,Giovanni,tre,30 Mar 1976 uno,00,**48**,due,Antonella,tre,24 Apr 1962 **\***

- **Bold text** represents age.
- Italics text represents name.
- Underline text represents birth date.

You want to load the marked fields into the appropriate column, **generate** a unique key for ID and ignore the remaining fields. In addition: you need to **convert date format** and replace all occurrences of Lucia with Lucy.

The following map file accomplishes these goals:

```
$ cat test/load_map/ml1.map
# Map file to load TRAFODION.MFTEST.FRIENDS from friends.dat
ID:seq:1 # Inserts into ID column a sequence starting from 1
NAME:4:REPLACE:Lucia:Lucy # Loads field #4 into NAME and replace all occurrences of
Lucia with Lucy
AGE:2 \qquad # Loads field #2 (they start from zero) into AGE
BDATE:6:DCONV:d.b.y # Loads field #6 into BDATE converting date format from dd
mmm yyyy
```
Load as follows:

```
$ odb64luo –u user –p xx –d dsn \
  -l src=friends.dat:tgt=TRAFODION.MFTEST.FRIENDS:map=ml1.map:fs=,
```
## **5.4. Use mapfiles to Load Fixed Format Files**

Suppose you have a target table like this:

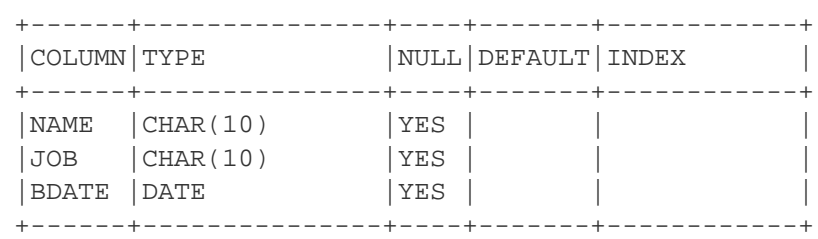

And an input file like this:

```
GiovanniXXX30 Mar 1976YFarmer
Lucia XXX13 Oct 1964YHousewife
Martina XXX28 Oct 1991Y?
Marco XXX06 Nov 1994Y?
MaurizioXXX07 Mar 1959YProgrammer
```
You want to load the fixed-position fields into the appropriate columns and to **convert date format**. Null values in the input file are represented by question marks. In this case you can use a mapfile like this:

```
~/Devel/odb $ cat test/fixed/ff.map
NAME:FIXED:0:8 <- insert into NAME characters starting at position 0,
length 8
BDATE:FIXED:11:11:DCONV:d.b.y <- insert into BDATE characters starting at col 11,
length 11 and convert date
JOB:FIXED:23:10 <- insert into JOB characters starting at position 23,
length 10
```
Load as follows:

```
$ odb64luo –u user –p xx –d dsn \
-l src=frends1.dat:tgt=TRAFODION.MFTEST.FRIENDS1:map=ff.map:ns=\?:pc=32
```
Where:  $pc=32$  identify the pad character in the input file ( $space = ASCII32$ ) and  $ns=?$  defines the null string in the input file.

## **5.5. Generate and Load Data**

odb can generate and load data for testing purposes. The following example illustrates the odb capabilities in this area through an example.

Suppose you want to fill with test data a table like this:

```
CREATE TABLE TRAFODION.MAURIZIO."PERSON"
( PID BIGINT SIGNED NOT NULL
, FNAME CHAR(20) NOT NULL
, LNAME CHAR(20) NOT NULL
, COUNTRY VARCHAR(40) NOT NULL
, CITY VARCHAR(40) NOT NULL
, BDATE DATE NOT NULL
, SEX CHAR(1) NOT NULL
, EMAIL VARCHAR(40) NOT NULL
, SALARY NUMERIC(9,2) NOT NULL
, EMPL VARCHAR(40) NOT NULL
, NOTES VARCHAR(80)
, LOADTS TIMESTAMP(0)
, PRIMARY KEY (PID)
)
;
```
#### You can use a mapfile like this:

```
~/Devel/odb $ cat person.map
PID:SEQ:100
FNAME:DSRAND:datasets/first_names.txt
LNAME:DSRAND:datasets/last_names.txt
COUNTRY:DSRAND:datasets/countries.txt
CITY:DSRAND:datasets/cities.txt
BDATE:DRAND:1800:2012
SEX:LSTRAND:M,F,U
EMAIL:EMRAND:3:12:5:8:com,edu,org,net
SALARY:NRAND:9:2
EMPL:DSRAND:datasets/fortune500.txt
NOTES:TXTRAND:20:80:datasets/lorem_ipsum.txt
LOADTS:CTSTAMP
```
#### Where:

- PID:SEQ:100 Loads a sequence starting from 100 into PID
- FNAME: DSRAND: datasets/first\_names.txt Loads FNAME with a randomly selected value from first\_names.txt. There are plenty of sample datasets available to generate all sort of data using realistic values.
- LNAME:DSRAND:datasets/last\_names.txt Loads LNAME with a random value from last\_names.txt.
- COUNTRY:DSRAND:datasets/countries.txt Loads COUNTRY with a random value from countries.txt.
- CITY:DSRAND:datasets/cities.txt Loads CITY with a random value from cities.txt.
- BDATE:DRAND:1800:2012 Generates and loads into BDATE a random date between 1800-01-01 and 2012- 12-31.
- $\bullet$  SEX: LSTRAND: M, F, U  $-$  Loads SEX with a random value in the M, F, U range.
- EMAIL:EMRAND:3:12:5:8:com,edu,org,net Generates and loads a local@domain.suffix email addresses where:
- local is made of 3 to 12 random characters.
- domain is made of 5 to 8 random characters.
- suffix is com, ord, edu, or net.
- SALARY: NRAND: 9: 2 Generate and loads a random NUMERIC(9,2).
- EMPL:DSRAND:datasets/fortune500.txt Loads EMPL with a random value from fortune500.txt.
- NOTES:TXTRAND:20:80:datasets/lorem\_ipsum.txt Loads NOTES with a random section of lorem ipsum.txt with length between 20 and 80 characters`

• LOADTS:CTSTAMP — Loads the current timestamp into LOADTS.

You generate and load test data with a command like this:

```
$ bin/odb64luo -u user -p password -d traf -l src=nofile:
tgt=traf.maurizio.person:max=1000000:
map=person.map:rows=5000:parallel=8:loadcmd=INSERT
```
Please note src=nofile" (it means there is no input file) and `max=1000000 (generate and load one million rows). The above command has generated and loaded 1M rows of realistic data in about ten seconds:

```
[0] odb Loading statistics:
[0] Target table: TRAFODION.MAURIZIO.PERSON
[0] Source: nofile
[0] Pre-loading time: 2.911 s
[0] Loading time: 7.466 s
[0] Total records read: 1,000,000
[0] Total records inserted: 1,000,000
[0] Total number of columns: 12
[0] Total bytes read: 3,963
[0] Average input row size: 0.0 B
[0] ODBC row size: 323 B (data) + 88 B (len ind) [0] Rowset size: 5,000
[0] Rowset buffer size: 2,006.83 KiB
[0] Load Performances (real data): 0.518 KiB/s
[0] Load Performances(ODBC): 42,243.161 KiB/s
[0] Reader Total/Wait Cycles: 200/16
```
## <span id="page-57-0"></span>**5.6. Load Default Values**

The simpler way to load database generated defaults is to ignore the associated columns in the map file. For example, suppose you have a table like this under Trafodion:

```
create table TRAFODION.maurizio.dtest
( id largeint generated by default as identity not null
, fname char(10)
, lname char(10) default 'Felici'
, bdate date
 , comment varchar(100)
)
;
```
If you have an input file containing:

ignoreme,**Maurizio**,xyz,commentM, ignore,remaining, fields ignoreme,**Lucia**,xyz,commentL, ignore, this ignoreme,**Giovanni**,xyz,commentG, ignoreme,Antonella,xyz,commentA **\***

- **Bold text** represents fname.
- Italic text represents comment.

and a map-file like this:

FNAME:1 BDATE:CDATE COMMENT:4

Then:

- First column (ID) is loaded with its default value (not in the map file)
- Second column (FNAME) is loaded with the second input field from file (FNAME:1)
- Third column (LNAME) is loaded with its default value (not in the map file)
- Fourth column (BDATE) is loaded with the Current Data generated by odb (BDATE: CDATE)
- Fifth column (COMMENT) is loaded with the fifth column in the input file (COMMENT: 4)

## **5.7. Load Binary Files**

Assuming that your back-end database (and your ODBC Driver) supports BLOB data types, or equivalent, you can use odb to directly load binary (or any other) files into a database column using the  $[:=\text{em}=\text{char}]$  symbol to identify the file to be loaded into that specific database field.

### **Example**

Suppose you have a table like this (MySQL):

```
create table pers.myphotos
( id integer
, image mediumblob
, phts timestamp
)
;
```
Then, you can load a file like this:

```
$ cat myphotos.csv
001,@/home/mauro/images/image1.jpg,2012-10-21 07:31:21
002,@/home/mauro/images/image2.jpg,2012-10-21 07:31:21
003,@/home/mauro/images/image3.jpg,2012-10-21 07:31:21
```
by running a command like this:

```
$ odb64luo –u user –p xx –d dsn -l src=myphotos.csv:tgt=pers.myphotos:em=\@
```
odb considers the string following the "em" character as the path of the file to be loaded in that specific field.

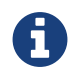

odb does not load rows where the size of the input file is greater than the target database column.

## **5.8. Load XML Files**

Trafodion odb supports loading XML files into tables, the key construct for XML files can be an element or an attribute.

## **5.8.1. Load XML Files Where Data is Stored in Element Nodes**

1. Create a table.

./odb64luo -x "create table testxmlload(id int, name char(20))"

2. Suppose you have a xml file where data is stored in element nodes like the following.

```
-bash-4.1$ cat test.xml
<?xml version="1.0" encoding="UTF-8"?>
<data>
<id>1</id>
<name>hello</name>
</data>
```
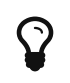

To check what will be loaded before loading XML file into table, run the following command ./odb64luo -l src=test.xml :tgt=testxmlload:xmltag=data:xmldump

3. Load the test.xml file into the table, run the following command.

./odb64luo -l src=test.xml:tgt=testxmlload:xmltag=data

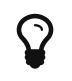

xmltag=data means odb will load data from the element nodes. For more information, see [Data](#page-41-0) [Loading Operators.](#page-41-0)

## **5.8.2. Load XML Files Where Data is Stored in Attribute Nodes**

1. Create a table.

```
./odb64luo -x "create table testxmlload(id int, name char(20))"
```
2. Suppose you have a XML file where data is stored in attribute nodes like the following.

```
-bash-4.1$ cat test.xml
<?xml version="1.0" encoding="UTF-8"?>
<data id="1" name="hello"></data>
```
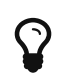

To check what will be loaded before loading XML file into table, run the following command. ./odb64luo -l src=test.xml:tgt=testxmlload:xmltag=data:xmldump

3. Load the test.xml file into the table, run the following command.

./odb64luo -l src=test.xml:tgt=testxmlload:xmltag=+data

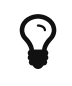

xmltag=+data (with a plus sign specified) means odb will load data from the attribute nodes. For more information, see [Data Loading Operators](#page-41-0).

# **5.9. Reduce the ODBC Buffer Size**

odb allocates memory for the ODBC buffers during load/extract operations based on the max possible length of the source/target columns.

If you have a column defined as VARCHAR(2000), then odb allocates enough space for 2,000 characters in the ODBC buffer.

If you know in advance that you never will load/extract 2,000 characters, then you can limit the amount of space allocated by odb. This reduces memory usage and increase performances because of the reduced network traffic.

Given the following table:

```
\sim/Devel/odb $ ./odb64luo -u xxx -p xxx -d traf -i D:TRAFODION.USR.TMX
odb [2015-04-20 21:41:38]: starting ODBCconnection(s)... 0
Connected to Trafodion
CREATE TABLE TRAFODION.USR."TMX"
( ID INTEGER NOT NULL
, NAME VARCHAR(400)
, PRIMARY KEY (ID)
)
;
```
And an input file that contains:

~/Devel/odb \$ cat tmx.dat 1,Maurizio 2,Lucia 3,Martina 4,Giovanni 5,Marco 6,Roland 7,Randy 8,Paul 9,Josef 10,Some other name

The max length of the second field in this file is:

```
\sim/Devel/odb $ awk -F\, 'BEGIN\{max=0} \{if(NF==2)\{len=length($i);if(len>max)max=len}}
END\{print max}' tmx.dat
15
```
In this case you can use  $:maxlen=15$  to limit the amount of the ODBC buffer:

```
~/Devel/odb $ ./odb64luo -u xxx -p xxx -d traf -l
src=tmx.dat:tgt=usr.tmx:truncate:maxlen=15
odb [2015-04-20 21:46:11]:starting ODBC connection(s)... 0
Connected to Trafodion
[0.0.0]--- 0 row(s) deleted in 0.052s (prep 0.012s, exec 0.040s, fetch 0.000s/0.000s)
[0] 10 records inserted [commit]
[0] odb version 1.3.0 Load(2) statistics:
        [0] Target table: (null).USR.TMX
        [0] Source: tmx.dat
        [0] Pre-loading time: 1.254 s (00:00:01.254)
        [0] Loading time: 0.026 s(00:00:00.026)
        [0] Total records read: 10
        [0] Total records inserted: 10
        [0] Total number of columns: 2
        [0] Total bytes read: 99
        [0] Average input row size: 9.9 B
       [0] ODBC row size: *26 B (data) + 16 B (len ind)*
        [0] Rowset size: 100
        [0] Rowset buffer size: *4.10 KiB*
        [0] Load throughput (real data): 3.718 KiB/s
        [0] Load throughput (ODBC): 9.766 KiB/s
odb [2015-04-20 21:46:12]: exiting. Session Elapsed time 1.294 seconds (00:00:01.294)
```
If you do not specify this parameter odb allocates the buffer for the max possible length of each field:

```
~/Devel/odb $ ./odb64luo -u xxx -p xxx -d traf -l src=tmx.dat:tgt=usr.tmx:truncate
odb [2015-04-20 21:47:13]: starting ODBC connection(s)... 0
Connected to Trafodion
[0.0.0]--- 10 row(s) deleted in 0.107s (prep 0.012s, exec 0.095s, fetch 0.000s/0.000s)
[0] 10 records inserted [commit]
[0] odb version 1.3.0 Load(2) statistics:
        [0] Target table: (null).USR.TMX
        [0] Source: tmx.dat
        [0] Pre-loading time: 1.330 s (00:00:01.330)
        [0] Loading time: 0.032 s(00:00:00.032)
        [0] Total records read: 10
        [0] Total records inserted: 10
        [0] Total number of columns: 2
        [0] Total bytes read: 99
        [0] Average input row size: 9.9 B
       [0] ODBC row size: 411 B (data) + 16 B (len ind)
        [0] Rowset size: 100
        [0] Rowset buffer size: 41.70 KiB
        [0] Load throughput (real data): 3.021 KiB/s
        [0] Load throughput (ODBC): 125.427 KiB/s
odb [2015-04-20 21:47:14]: exiting. Session Elapsed time 1.373 seconds (00:00:01.373)
```
# **5.10. Extract Tables**

You can use odb to extract tables from a database and write them to standard files (or named pipes).

### **Example**

```
$odd64luo -u user -p xx -d dsn -T 3 \
-e src=TRAFODION.MAURIZIO.LIN%:tgt=$\{DATA}/ext_%t.csv.gz:rows=m10:fs=\|:trim:gzip: \
-e src=TRAFODION.MAURIZIO.REGION:tgt=$\{DATA}/ext_%t.csv.gz:rows=m10:fs=\|:trim:gzip \
-e src=TRAFODION.MAURIZIO.NATION:tgt=$\{DATA}/ext_%t.csv.gz:rows=m10:fs=\|:trim:gzip
```
The example above:

- Extracts tables REGION, NATION, and all tables starting with LIN from TRAFODION.MAURIZIO schema.
- Saves data into files  $ext{ext\_st.}csv.gz$  ( $\text{*t}$  is expanded to the real table name).
- Compresses the output file (gzip) on the fly (uncompressed data never lands to disk).
- Trims text fields.
- Uses a 10 MB IO buffer.
- Uses three threads (ODBC connection) for the extraction process.

## **5.10.1. Extraction Options**

```
-e {src={table|-file}|sql=<customsql>}:tgt=[+]file[:pwhere=where_cond]
    [:fs=fieldsep][:rs=recsep][:sq=stringqualifier][:ec=escape_char][:soe]
    [:ns=nullstring][es=emptystring][:rows=#rowset][:nomark][:binary][:fwc]
    [:max=#max_rec][:trim=[cCvVdt]][:rtrim][:cast][:multi][:efs=string]
    [:parallel=number][:gzip][:gzpar=wb??][:uncommitted][:splitby=column]
```

```
[:pre={@sqlfile}|{[sqlcmd]}[:mpre=\{@sqlfile}|{[sqlcmd]}[:post={@sqlfile}|{[sqlcmd]}]
    [tpar=#tables][:time][:nts][:cols=[-]columns]][:maxlen=#bytes][:xml]
```
The following table describes each extract operator:

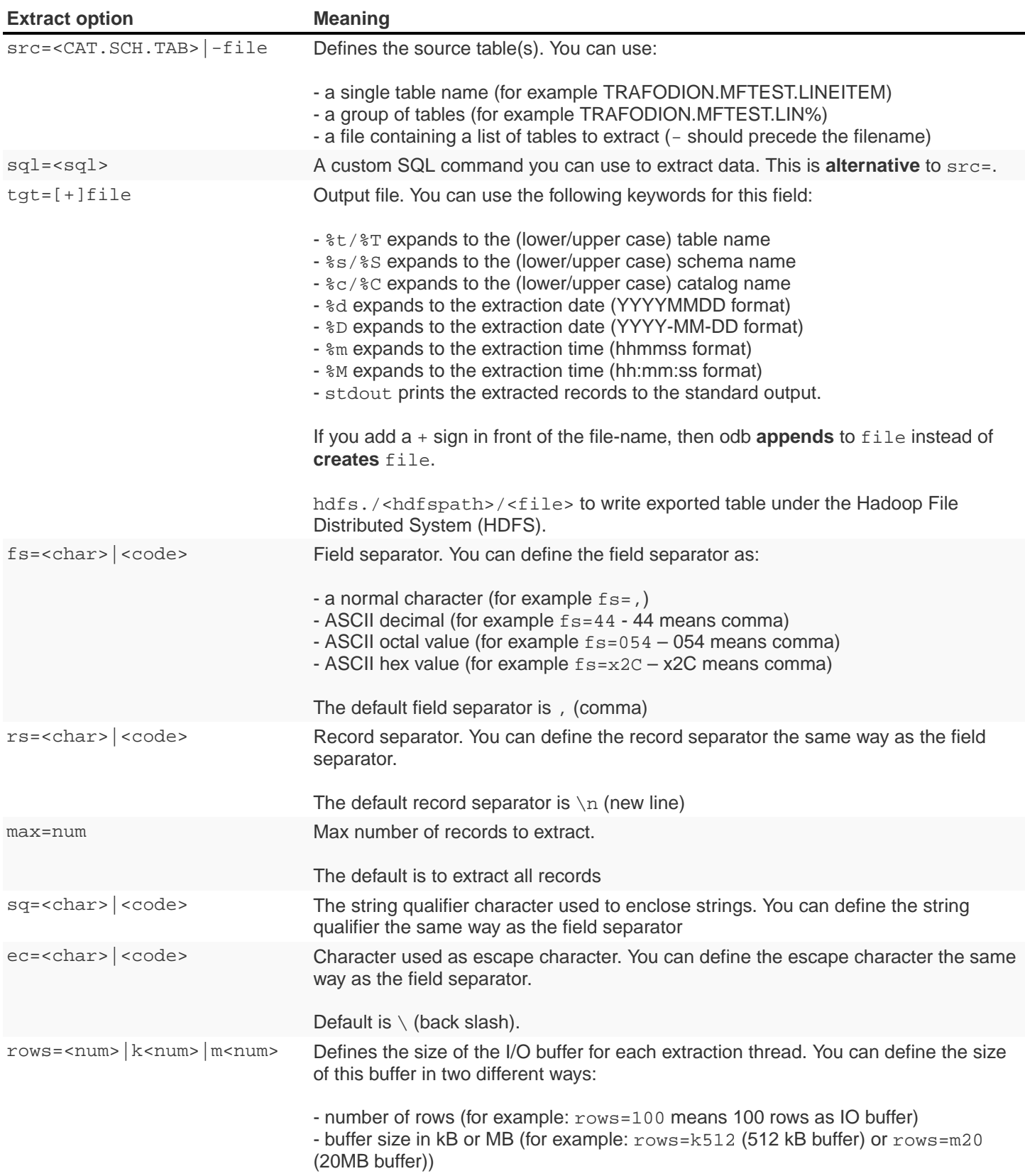

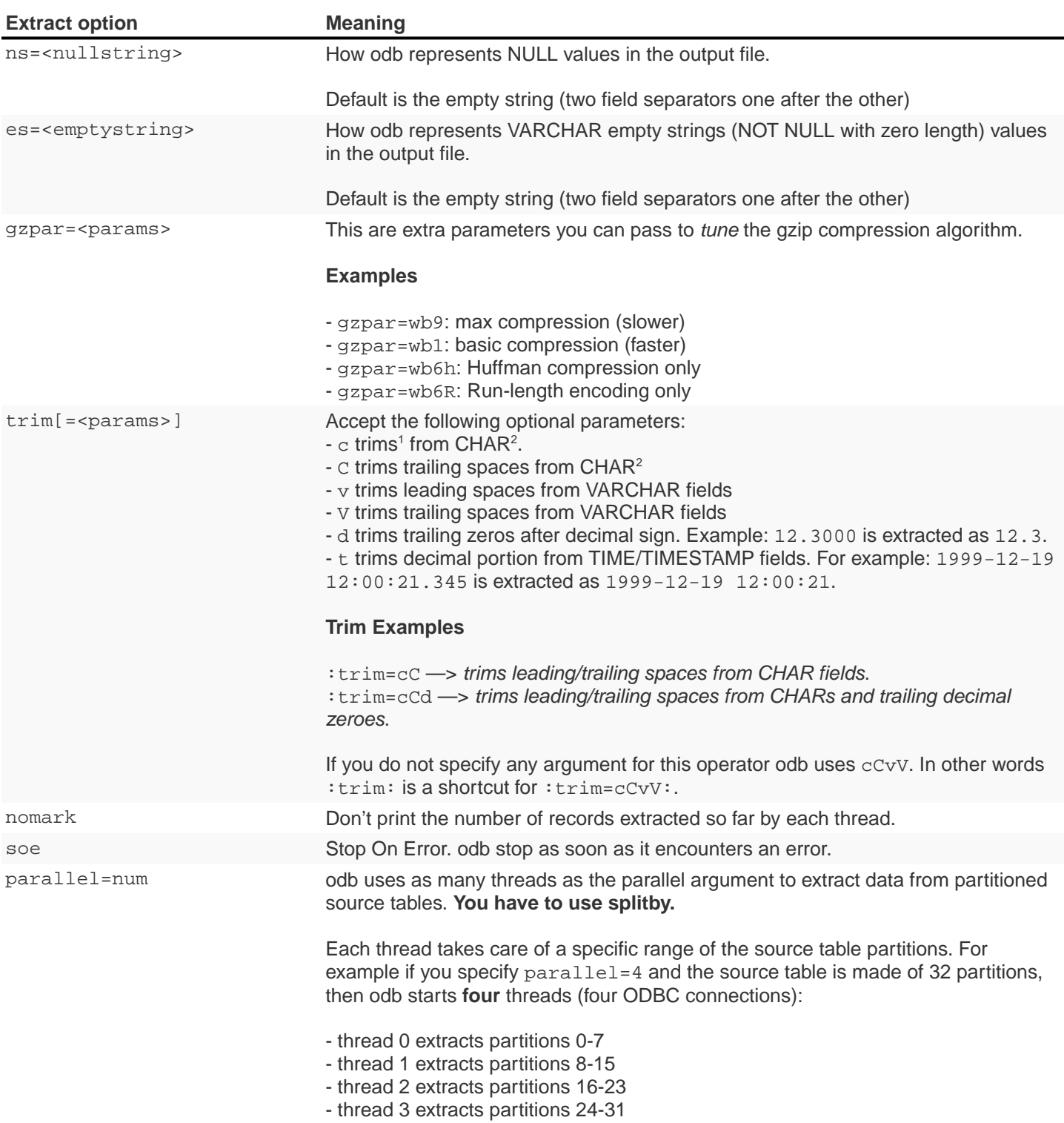

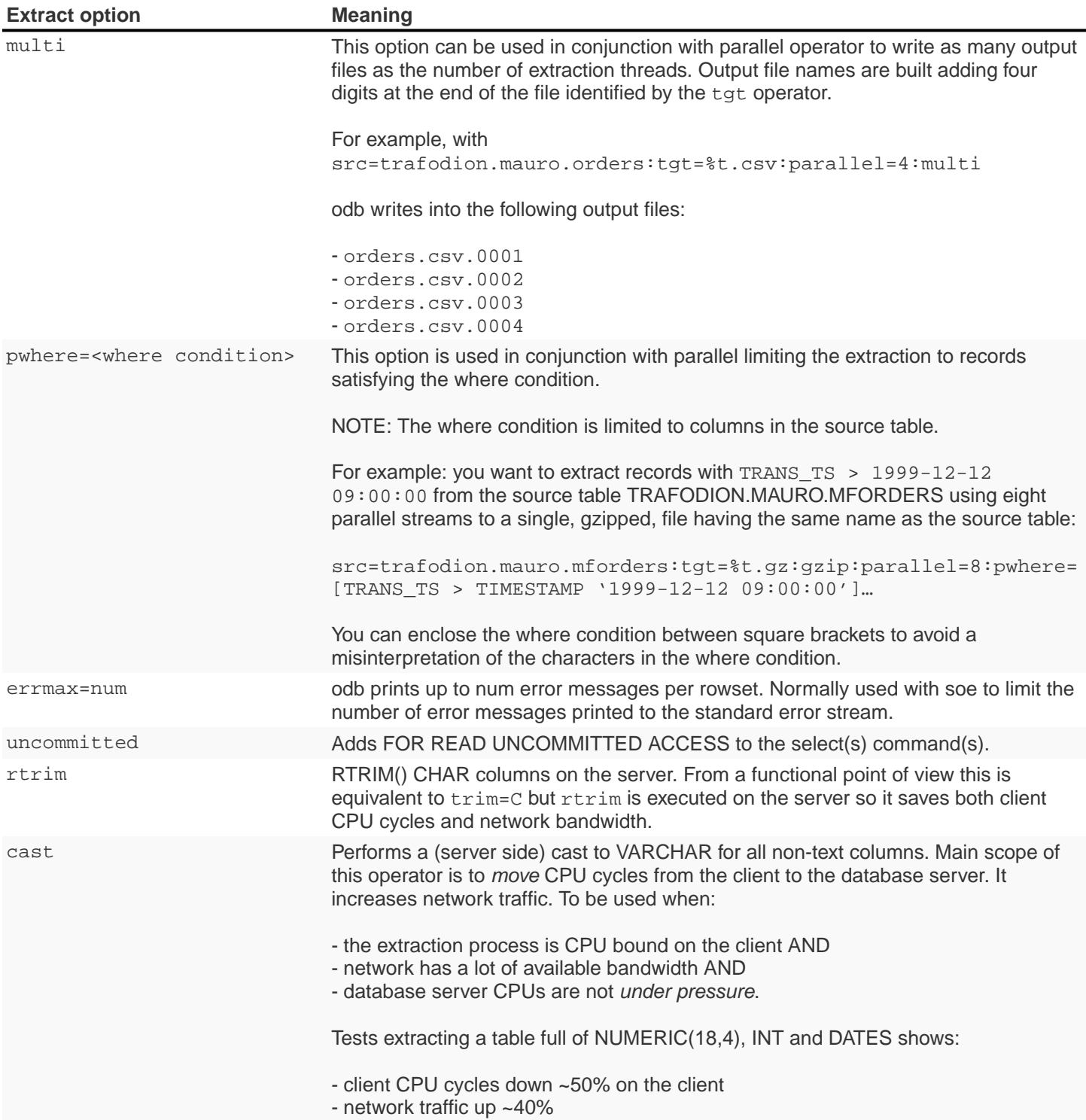

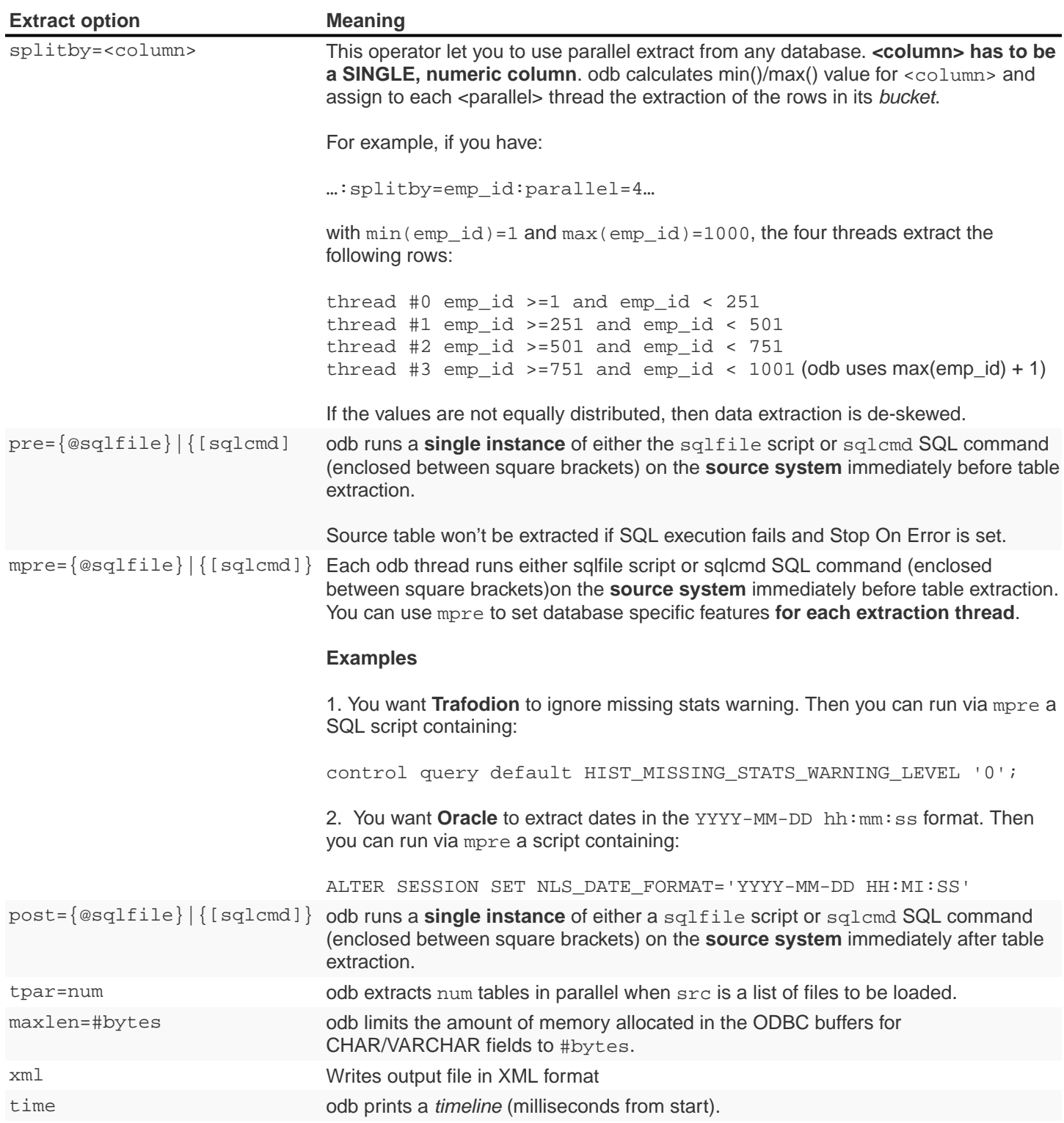

- 1. The following characters are considered spaces: blank, tab, new line, carriage return, form feed, and vertical tab.
- 2. When the source table column is defined as NOT NULL and the specific field contains only blanks, odb leaves in the output file one single blank. This helps to distinguish between NULL fields (<field\_sep><field\_sep>) and NOT NULL fields containing all blanks (<field\_sep><blank><field\_sep>).

# **5.11. Extract a List of Tables**

You can use odb to extract all tables listed in a file.

#### **Example**

```
~/Devel/odb $ cat tlist.txt
```

```
# List of tables to extract src=TRAFODION.MAURIZIO.ORDERS
src=TRAFODION.MAURIZIO.CUSTOMER src=TRAFODION.MAURIZIO.PART
src=TRAFODION.MAURIZIO.LINEITEM
```
You can extract all these tables by running:

```
$ odb64luo –u user –p xx –d dsn -e src=-tlist.txt:tgt=%t_%d%m:rows=m20:sq=\"
```
Please note the src=-tlist.txt.

# **5.12. Copy Tables From One Database to Another**

odb can directly copy tables from one data-source to another. For example, from Trafodion to Teradata or vice-versa). Data **never lands to disk** when using this option.

The target table has to be be created in advance and should have a compatible structure.

## **5.12.1. Copy Operators**

```
-cp src={table|-file:tgt=schema[.table][pwhere=where_cond][:soe][:nts]
   [:truncate][:rows=#rowset][:nomark][:max=#max_rec][:fwc][:bpwc=#]
    [:parallel=number][errmax=#max_err][:commit=auto|end|#rows|x#rs][:time]
    [:direct][:uncommitted][:norb][:splitby=column][:pre={@sqlfile}|{[sqlcmd]}]
    [:post={@sqlfile}|{[sqlcmd]}][:mpre={@sqlfile}|{[sqlcmd]}][:ifempty]
    [:loaders=#loaders][:tpar=#tables][:cols=[-]columns]
    [sql={[sqlcmd]|@sqlfile|-file}[:bind=auto|char|cdef]
    [tmpre={@sqlfile}|{[sqlcmd]}][seq=field#[,start]]
```
### Complete list of the Copy Operators:

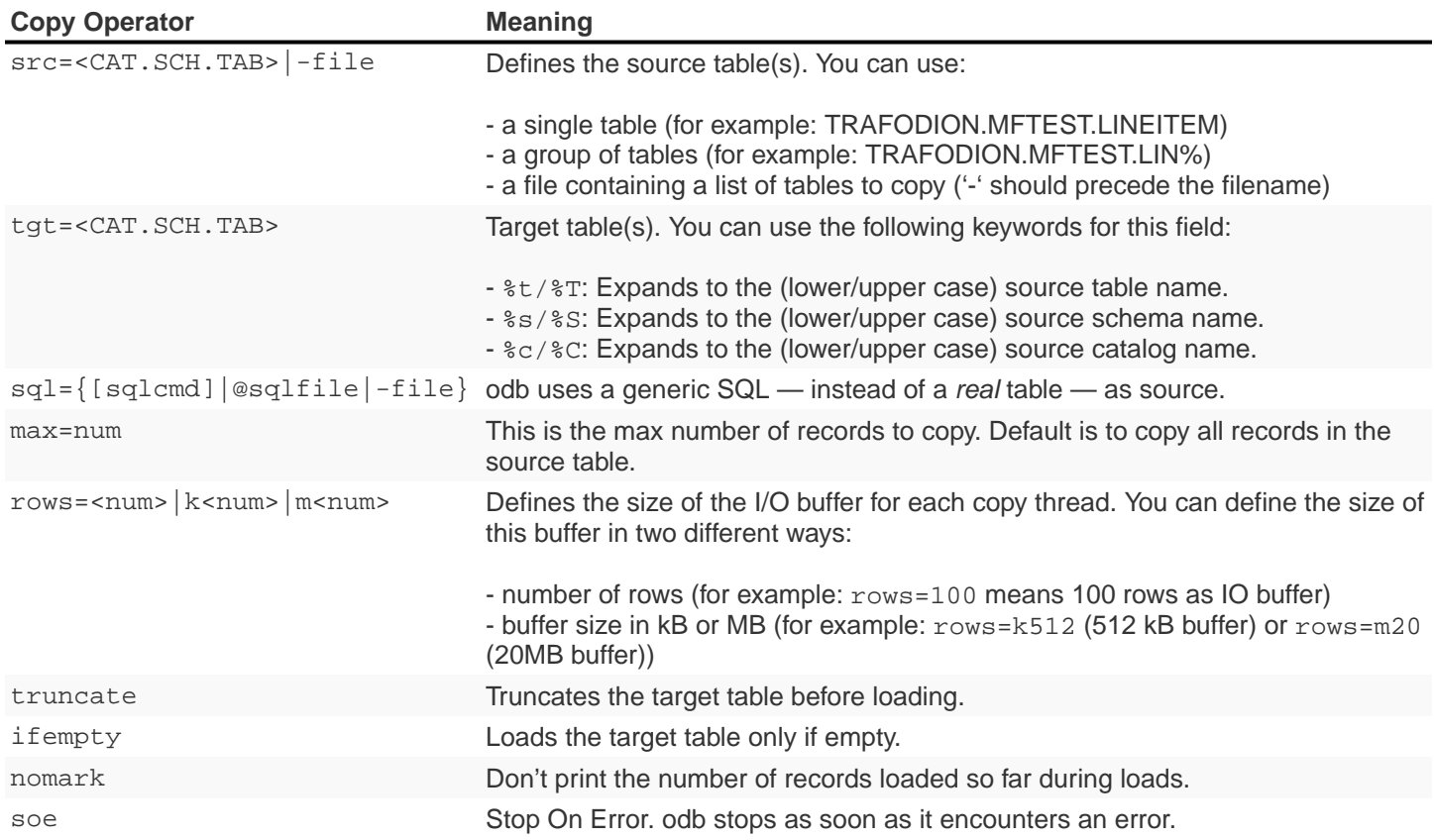
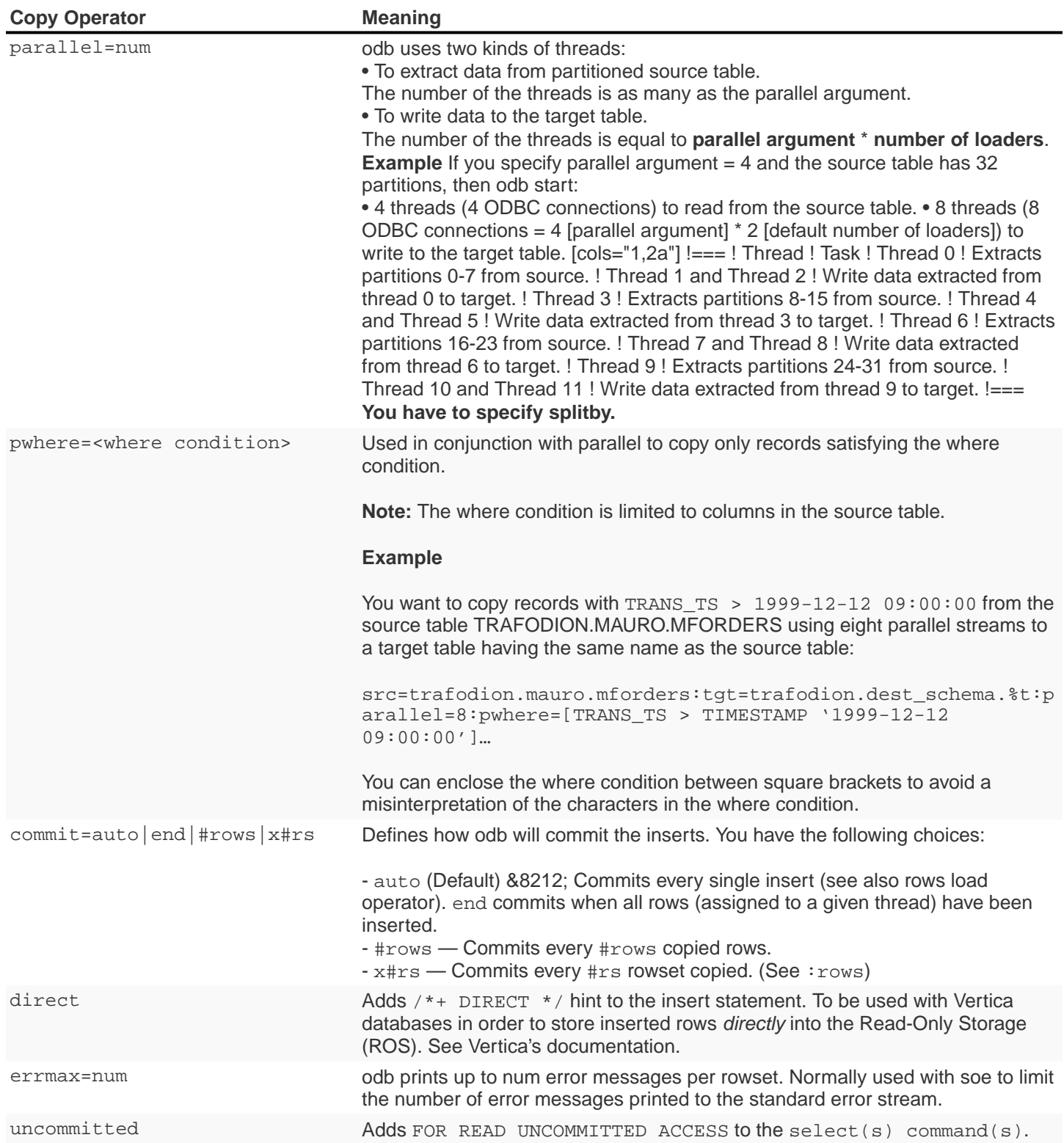

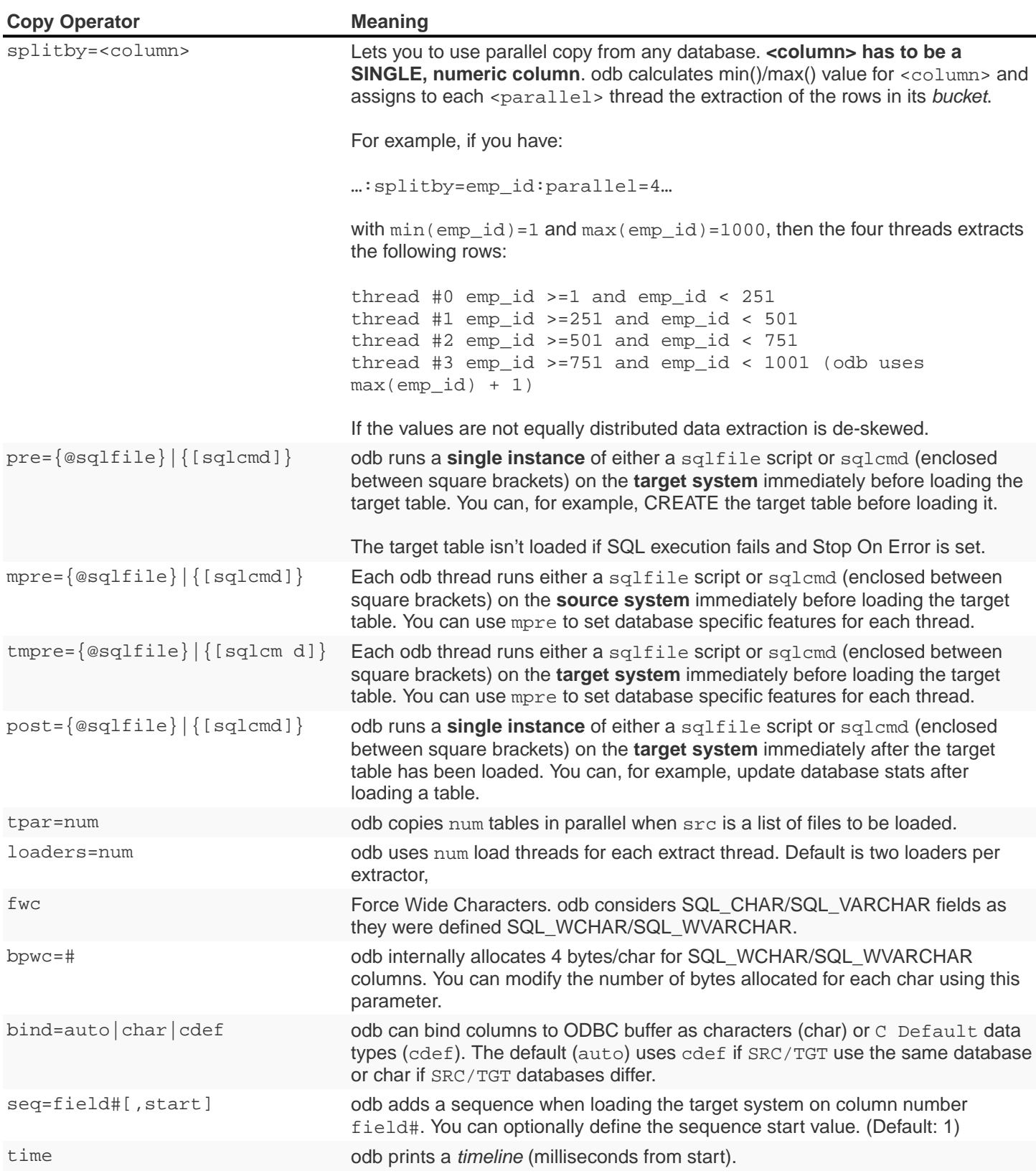

When copying data from one data source to another, odb needs user/password/dsn for both source and target system. User credentials and DSN for the target system are specified this way:

\$ odb64luo –u src\_user:tgt\_user –p src\_pwd:tgt:pwd –d src\_dsn:tgt\_dsn ... -cp src=...:tgt=...

## **5.13. Copy a List of Tables**

You can use odb to copy a list of tables from one database to another.

#### **Example**

```
~/Devel/odb $ cat tlist.txt
```
# List of tables to extract src=TRAFODION.MAURIZIO.ORDERS src=TRAFODION.MAURIZIO.CUSTOMER src=TRAFODION.MAURIZIO.PART src=TRAFODION.MAURIZIO.LINEITEM

You can extract all these tables by running:

```
$ odb64luo –u user1:user2 –p xx:yy –d dsn1:dsn2 \
-cp src=-tlist.txt:tgt=tpch.stg_%t:rows=m2:truncate:parallel=4 -T 8
```
Please note the src=-tlist.txt. This command copies:

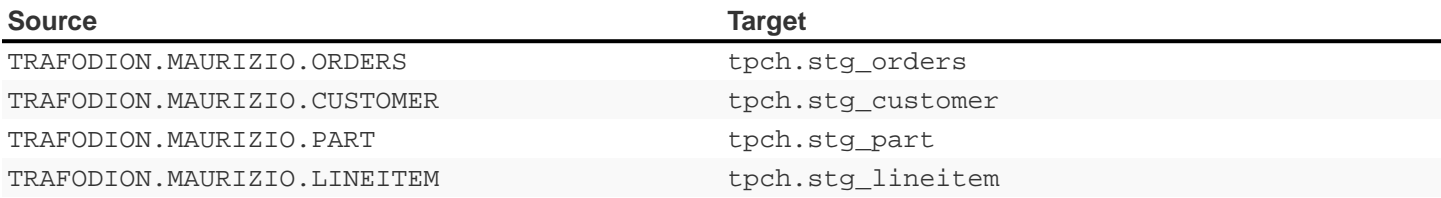

Optionally, you can define any other command line options in the input file.

#### **Example**

Using different splitby columns.

~/Devel/odb \$ cat tlist2.txt

```
# List of tables to extract and their "splitby columns"
src=TRAFODION.MAURIZIO.ORDERS:splitby=O_ORDERKEY
src=TRAFODION.MAURIZIO.CUSTOMER:splitby=C_CUSTOMERKEY
src=TRAFODION.MAURIZIO.PART:splitby=P_PARTKEY
src=TRAFODION.MAURIZIO.LINEITEM:splitby=L_PARTKEY
```
### **5.14. Case-Sensitive Table and Column Names**

Your database configuration determines whether you can use case sensitive table/column names. odb maintains table/column case sensitiveness when they are enclosed in double quotes.

#### **Example**

The following commands create a TRAFODION.MAURIZIO.Names table made of three columns: "name", "NAME" and "Name".

```
create table trafodion.maurizio."Names"
( "name" char(10)
, "NAME" char(10)
  "Name" char(10)
\lambdano partitions;
```
Double quotes have to be escaped under \*nix. A few examples:

```
~/Devel/odb $ ./odb64luo -i T:trafodion.maurizio.\"Names\"
~/Devel/odb $ ./odb64luo -x "select from trafodion.maurizio.\"Names\""
~/Devel/odb $ ./odb64luo -l src=names.txt:tgt=trafodion.maurizio.
\"Names\":map=names.map:pc=32
```
You can omit double quotes around column names when using mapfiles.

# **5.15. Determine Appropriate Number of Threads for Load/Extract/Copy/Diff**

If you have to load/extract or copy multiple tables in parallel the best option is to use the options  $:$  tpar=number and : parallel=number. : tpar defines how many tables have to be copied/extracted in parallel; : parallel defines how many data streams to use for each table. This way, odb automatically allocates and start the "right" number of threads.

A rule of thumb when copying/loading or extracting tables is to use as many data streams as: min (number of middletier CPUs, number of source CPUs, number of target CPUs)

The number of threads started for each *data stream* depend on the operation type:

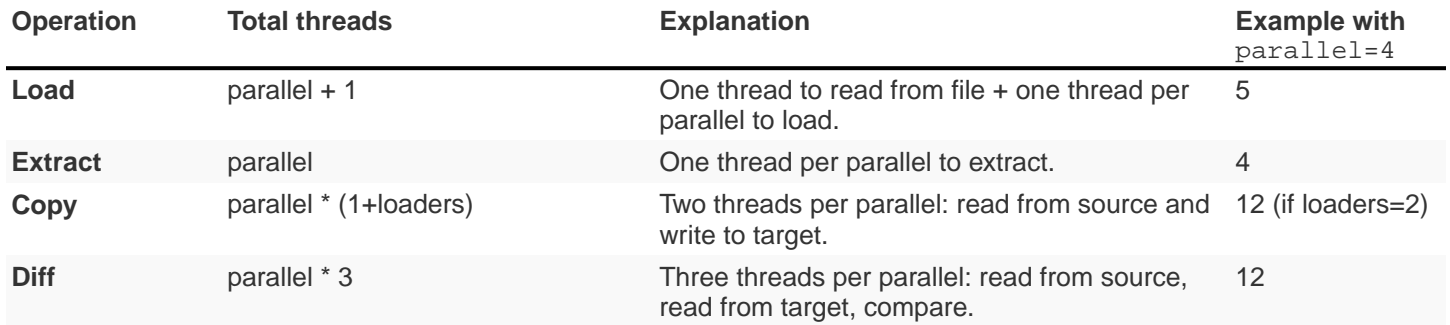

### **5.16. Integrating With Hadoop**

There are basically two ways to integrate a generic database with Hadoop using odb:

- 1. **Use HIVE (Hadoop DWH) and its ODBC Driver**: odb can access HIVE like any other normal relational database. For example, you can copy to from HIVE and other databases using odb's copy option.
- 2. **Add the hdfs.** prefix to the input or output file during loads/extracts\*: The file is read/written from/to Hadoop. odb interacts directly with the HDFS file system using **libhdfs**.

This option is currently available only under Linux.

# **Chapter 6. Comparing Tables (Technology Preview)**

You can use odb to compare two tables **with the same structure** on different databases. odb does the following to compare two tables:

- 1. Extracts source/target tables ordered by Primary Key or any other set of columns.
- 2. Compare source/target ODBC buffers without *unpacking* them into columns/rows.

Each comparison stream is made up of three threads:

- One thread reading from the source table.
- One thread reading from the target table.
- One thread comparing the source/target buffers.

These three threads work in parallel: the *compare* thread checks buffer N while the other two threads extract the net block of data from the source/target database in parallel.

You can have multiple *triplets* working in parallel on different section of the table using the splitby operator.

#### **Example**

```
$ odb64luo -u mailto:maurizio.felici@hp.com[MFELICI:maurizio.felici@hp.com] \
-d MFELICI:VMFELICI \
-p xx:yy -diff src=trafodion.maurizio.lineitem:tgt=mftest.lineitem: <math>\&\#42</math>;key=l_orderkey,l_linenumber:output=lineitem.diff:
rows=m2:print=IDC:*splitby=l_orderkey*:parallel=8
```
The command above compares two tables using eight streams (parallel=8) made of three threads each.

The comparison threads use double buffering and advanced memory-comparison techniques. odb can provide the following information in output as a CSV file:

- Missing rows on target (D deleted rows) based on the **key** columns.
- New rows on target  $(I \text{inserted} \text{rows})$  based on the **key** columns.
- Changed rows (same **key** columns but with different values in other fields).

For these rows odb can print the original source version ( $\text{C}$  rows) and/or the modified target version ( $\text{U}$  rows).

#### **Example**

odb output when comparing two tables:

\$ cat lineitem.diff

DTYPE, L\_ORDERKEY, L\_LINENUMBER, L\_SUPPKEY, L\_PARTKEY, L\_QUANTITY, L\_EXTENDEDPRICE, L\_DISCOUNT ,L\_TAX,L\_RETURNFLAG, L\_LINESTATUS,L\_SHIPDATE,L\_COMMITDATE,L\_RECEIPTDATE,L\_SHIPINSTRUCT,L\_SHIPMODE,L\_COMMENT D,4532896,1,5974,100953,42.00,82065.90,0.03,0.00,R,F,1994-12-15,1995-01-17,1995-01- 07,COLLECT COD,TRUCK,leep across the ca D,4532896,2,2327,102326,48.00,63759.36,0.07,0.05,A,F,1995-02-18,1994-12-10,1995-03- 12,TAKE BACK RETURN,RAIL,usly regular platelets. careful D,4532896,3,612,193054,12.00,13764.60,0.05,0.02,R,F,1994-11-17,1994-11-23,1994-12- 06,COLLECT COD,SHIP,s haggle quickly. ideas after the D,4532896,4,9867,47362,36.00,47136.96,0.10,0.06,A,F,1995-01-05,1994-11-29,1995-01- 06,COLLECT COD,RAIL,s haggle carefully bo D,4532896,5,9576,2075,19.00,18564.33,0.00,0.05,R,F,1994-11-26,1995-01-17,1994-12- 03,COLLECT COD,TRUCK,en sauternes integrate blithely alon D,4532896,6,1016,68509,9.00,13297.50,0.07,0.00,R,F,1995-02-16,1995-01-05,1995-02- 24,TAKE BACK RETURN,RAIL,ily above the blithel C,1652227,3,2298,87281,28.00,35511.84,0.06,0.05,R,F,1993-05-04,1993-03-12,1993-05- 12,TAKE BACK RETURN,MAIL,lly final acco U,1652227,3,2298,87281,99.99,35511.84,0.06,0.05,R,F,1993-05-04,1993-03-12,1993-05- 12,TAKE BACK RETURN,MAIL,lly final acco D,3456226,1,8161,148160,22.00,26579.52,0.06,0.02,A,F,1994-06-26,1994-06-08,1994-07- 10,DELIVER IN PERSON,FOB,uriously. furio D,3456226,2,6293,108762,20.00,35415.20,0.10,0.05,R,F,1994-05-07,1994-06-03,1994-05- 15,NONE,RAIL,ously bold requests along the b

```
D,3456226,3,4542,159511,33.00,51826.83,0.05,0.03,A,F,1994-07-04,1994-05-15,1994-07-
26,NONE,FOB,wake carefully al
D,3456226,4,154,95135,33.00,37294.29,0.04,0.08,A,F,1994-05-27,1994-05-10,1994-06-
14,DELIVER IN PERSON,AIR,ests. unusual dependencies wake fluffily
D,3456226,5,9027,126514,31.00,47755.81,0.08,0.01,R,F,1994-06-13,1994-06-18,1994-07-
10,TAKE BACK RETURN,FOB,according to the arefully regular instruct
D,3456226,6,8477,110943,14.00,27355.16,0.03,0.01,R,F,1994-07-03,1994-05-28,1994-07-
13,TAKE BACK RETURN,FOB,onic accounts. ironic,pend
D,3456226,7,1773,4272,34.00,39993.18,0.08,0.00,A,F,1994-05-01,1994-05-29,1994-05-
15,TAKE BACK RETURN,MAIL,ounts are finally ca
D,3456227,7,3722,101211,22.00,26668.62,0.02,0.01,N,O,1997-12-16,1998-02-05,1997-12-
19,NONE,TRUCK,uriously even platelets are fu
I,3456227,8,3722,101211,22.00,26668.62,0.02,0.01,N,O,1997-12-16,1998-02-05,1997-12-
19,NONE,TRUCK,uriously even platelets are fu
I,9999999,1,8161,148160,22.00,26579.52,0.06,0.02,A,F,1994-06-26,1994-06-08,1994-07-
10,DELIVER IN PERSON,FOB,uriously. furio
I,9999999,2,6293,108762,20.00,35415.20,0.10,0.05,R,F,1994-05-07,1994-06-03,1994-05-
15,NONE,RAIL,ously bold requests along the b
I,9999999,3,4542,159511,33.00,51826.83,0.05,0.03,A,F,1994-07-04,1994-05-15,1994-07-
26,NONE,FOB,wakecarefully al
I,9999999,4,154,95135,33.00,37294.29,0.04,0.08,A,F,1994-05-27,1994-05-10,1994-06-
14,DELIVER IN PERSON,AIR,ests. unusual dependencies wake fluffily
I,9999999,5,9027,126514,31.00,47755.81,0.08,0.01,R,F,1994-06-13,1994-06-18,1994-07-
10,TAKE BACK RETURN,FOB,according to the carefully regular instruct
I,9999999,6,8477,110943,14.00,27355.16,0.03,0.01,R,F,1994-07-03,1994-05-28,1994-07-
13,TAKE BACK RETURN,FOB,onic accounts. ironic, pend
I,9999999,7,1773,4272,34.00,39993.18,0.08,0.00,A,F,1994-05-01,1994-05-29,1994-05-
15,TAKE BACK RETURN,MAIL,ounts are finally ca
```
As you can see the first column defines the type of difference.

### **6.1. Diff Operators**

```
-diff
src={table|-file}:tgt=table:[key=columns][:output=[+]file][:pwhere=where_cond]
[:pwhere=where_cond][:nomark][:rows=#rowset][:odad][:fs=fieldsep][:time]
[:rs=recsep][:quick][:splitby=column][:parallel=number][:max=#max_rec]
[:print=[I][D][C]][:ns=nullstring][:es=emptystring][:fwc][:uncommitted]
[:pre={@sqlfile}|{[sqlcmd]}][:post={@sqlfile}|{[sqlcmd]}][tpar=#tables]
```
Detailed Descriptions of the Copy Operators:

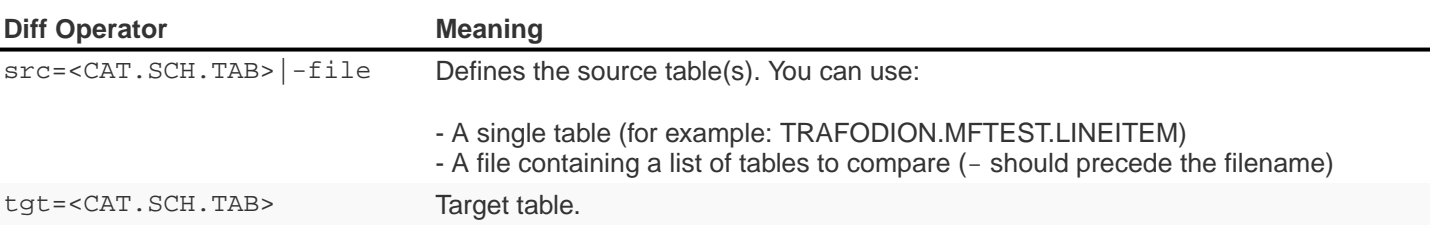

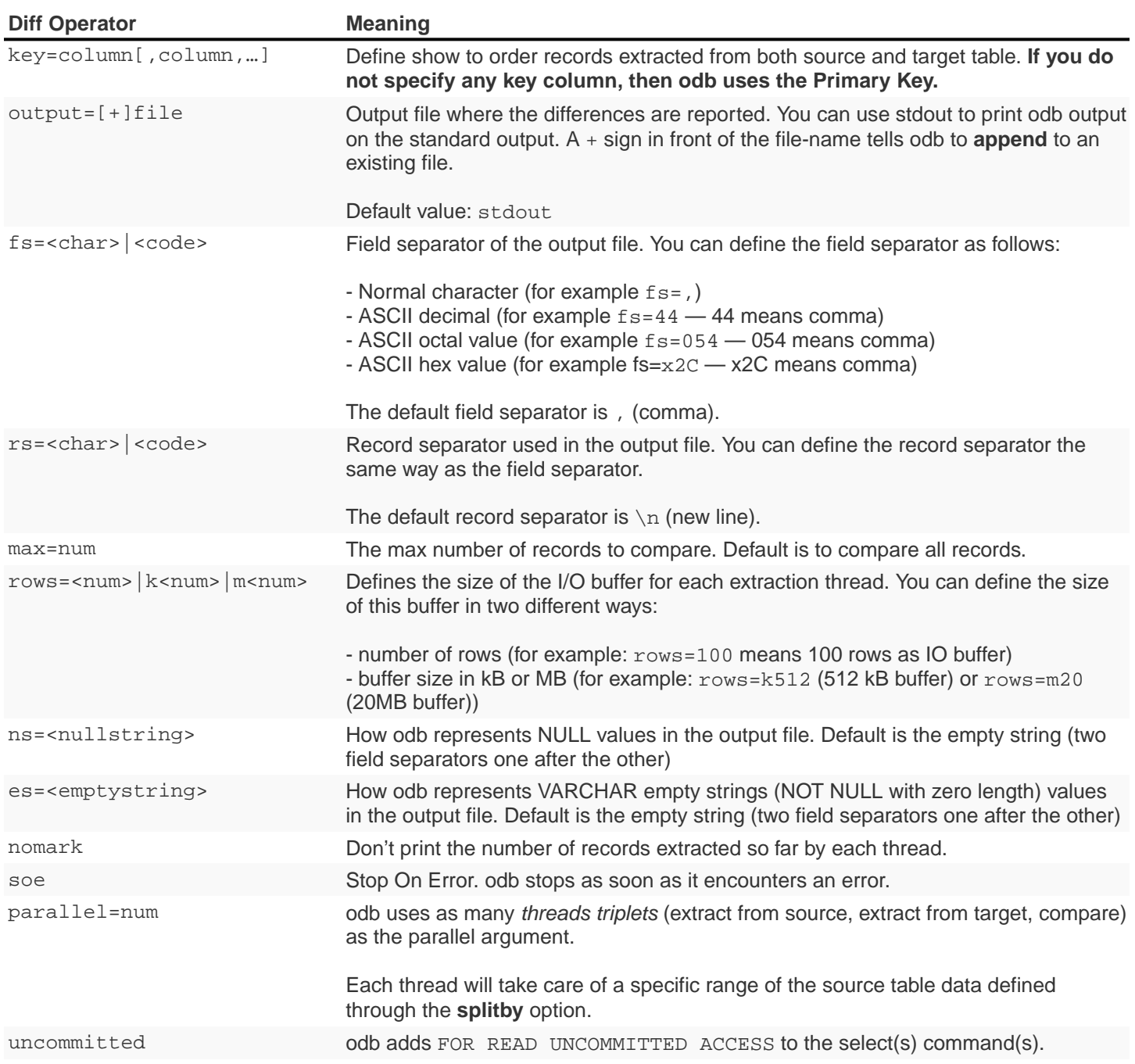

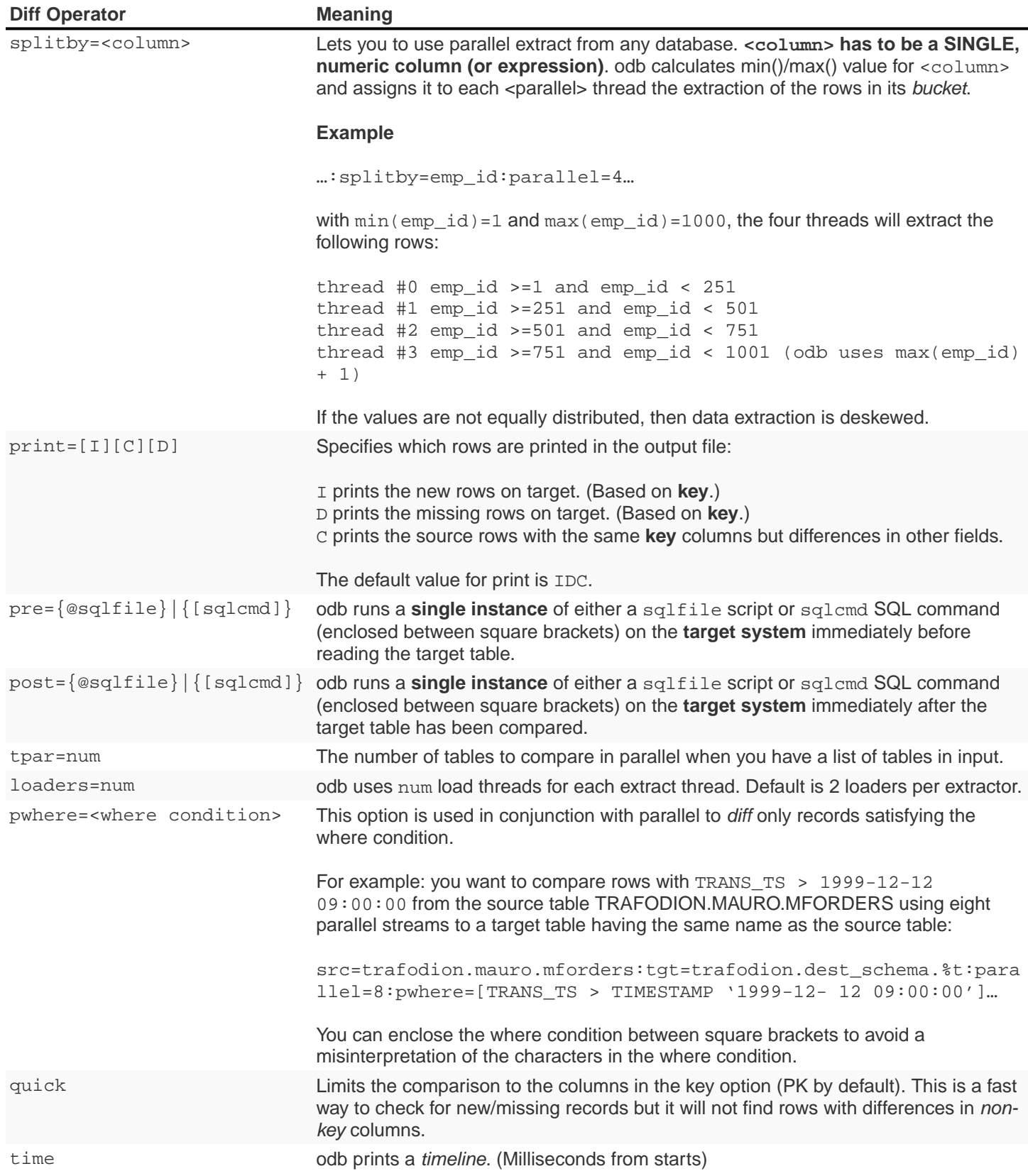

# **Chapter 7. odb as a Query Driver (Technology Preview)**

### **7.1. Getting CSV Output**

It's often handy to get a CSV output ready to be imported into your spreadsheet while running performance tests. You can easily get this kind of output with  $-c$  odb option.

#### **Example**

```
$ ./odb64luo -u mauro -p xxx -d pglocal -x 3:"select count(*) from tpch.region" \
-f 5:Q01.sql -f 3:Q02.sql -T 4 -q –c
```
This command runs:

- Three copies of the select count(**): -x 3:"select count(**) from tpch.region"
- Five copies of Q01.sql: -f 5:Q01.sql
- Three copies of  $Q02: -f 3:QQ2$ .sql
- Queuing the resulting 11 executions into four threads:  $-T$  4
- Omitting query text and query results  $(-q \text{ is equivalent to } -q \text{ all}): -q$
- Printing a CSV output: -c

The command produces the following output:

```
odb [2011-12-12 08:08:43]: starting (4) threads...
Thread id,Proc id,Thread Exec#,Script
Cmd#,File,Label,Command,Rows,Rsds,Prepare(s),Exec(s),1st
Fetch(s),Fetch(s),Total(s),STimeline,ETimeline
1,1,0,0,(none),,"select count() from
tpch.region",1,20,0.000,0.109,0.000,0.000,0.109,94,203
0,0,0,0,(none),,"select count() from
tpch.region",1,20,0.000,0.125,0.000,0.000,0.125,94,219
2,2,0,0,(none),,"select count() from
tpch.region",1,20,0.000,0.109,0.000,0.000,0.109,110,219
2,6,1,0,Q01.sql,,"SELECT L_RETURNFLAG,
L_LINESTATUS,SUM(L_QUANTITY)>",4,234,0.000,136.297,0.000,0.000,136.297,141,136438
2,10,2,0,Q02.sql,,"SELECT S_ACCTBAL, S_NAME,
N_NAME,P_PARTKEY,P_MF>",0,274,0.000,0.468,0.000,0.016,0.484,136438,136922
0,4,1,0,Q01.sql,,"SELECT L_RETURNFLAG,
L_LINESTATUS,SUM(L_QUANTITY)>",4,234,0.000,139.667,0.016,0.016,139.683,0,139683
0,8,2,0,Q02.sql,,"SELECT S_ACCTBAL, S_NAME, N_NAME,
P_PARTKEY,P_MFG>",0,274,0.000,0.015,0.000,0.000,0.015,139683,139698
1,5,1,0,Q01.sql,,"SELECT L_RETURNFLAG,
L_LINESTATUS,SUM(L_QUANTITY)>",4,234,0.000,144.347,0.015,0.015,144.362,141,144503
1,9,2,0,Q02.sql,,"SELECT S_ACCTBAL, S_NAME, N_NAME,
P_PARTKEY,P_MFG>",0,274,0.000,0.000,0.000,0.016,0.016,144503,144519
3,3,0,0,Q01.sql,,"SELECT L_RETURNFLAG,
L_LINESTATUS,SUM(L_QUANTITY)>",4,234,0.000,144.394,0.016,0.016,144.410,390,144800
3,7,1,0,Q01.sql,,"SELECT L_RETURNFLAG,
L_LINESTATUS,SUM(L_QUANTITY)>",4,234,0.000,69.373,0.000,0.000,69.373,144800,214173
odb statistics:
         Init timestamp: 2011-12-12 08:08:42
         Start timestamp: 2011-12-12 08:08:43
         End timestamp: 2011-12-12 08:12:17
     Elapsed [Start->End] (s): 214.173
----
```
The CSV output columns have the following meaning:

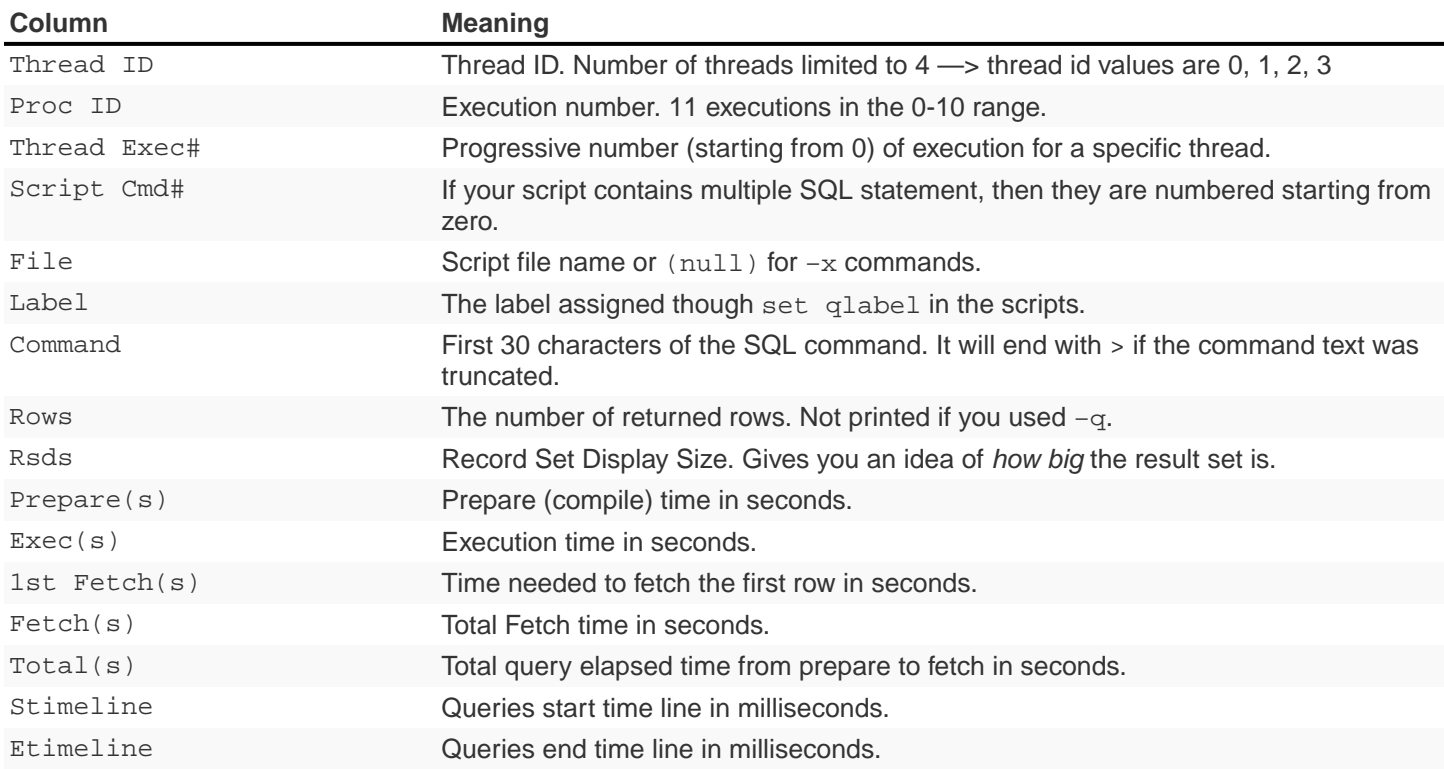

### **7.2. Assign Label to a Query**

Sometimes it's not easy to recognize a query by reading the first 30 characters. Therefore, odb lets you assign a label to a generic query using:

SET QLABEL <label>

#### **Example**

```
~/Devel/odb $ cat script.sql
-- {project-name} TPC-H Query 1 SET QLABEL Q01
SELECT
   L_RETURNFLAG
  , L_LINESTATUS
  , SUM(L_QUANTITY) AS SUM_QTY
  ...
-- TPC-H/TPC-R Minimum Cost Supplier Query (Q2)
SET QLABEL Q02
SELECT
   S_ACCTBAL
    , S_NAME
    ...
```
Running this script includes the Query Label in the CSV output:

```
\sim/Devel/odb $ ./odb64luo -u mauro -p xxx -d pglocal -f script.sql -q -c
odb [2011-12-12 09:06:28]: starting (1) threads...
Thread id,Proc id,Thread Exec#,Script
Cmd#,File,Label,Command,Rows,Rsds,Prepare(s),Exec(s),1st
Fetch(s),Fetch(s),Total(s),STimeline,ETimeline
0,0,0,0,script.sql,Q01,"SELECT L_RETURNFLAG, L_LINESTATUS,
SUM(L_QUANTITY)>",4,234,0.000,43.102,0.000,0.000,43.102,0,43102
0,0,0,1,script.sql,Q02,"SELECT S_ACCTBAL, S_NAME, N_NAME, P_PARTKEY,
P_MFG>",0,274,0.000,0.016,0.000,0.000,0.016,43102,43118
odb statistics:
         Init timestamp: 2011-12-12 09:06:28
         Start timestamp: 2011-12-12 09:06:28
         End timestamp: 2011-12-12 09:07:11
    Elapsed [Start->End] (s): 43.118
```
### **7.3. Run All Scripts With a Given Path**

Using -S <path> or -P <path> options you can run all scripts with a given path (for example, all files in a directory) either serially  $(-s)$  or in parallel  $(-p)$ .

Both options let you to use **multiplying factors** to run all scripts multiple times. This multiplying factors are defined with a <number>: preceding the script path.

#### **Examples**

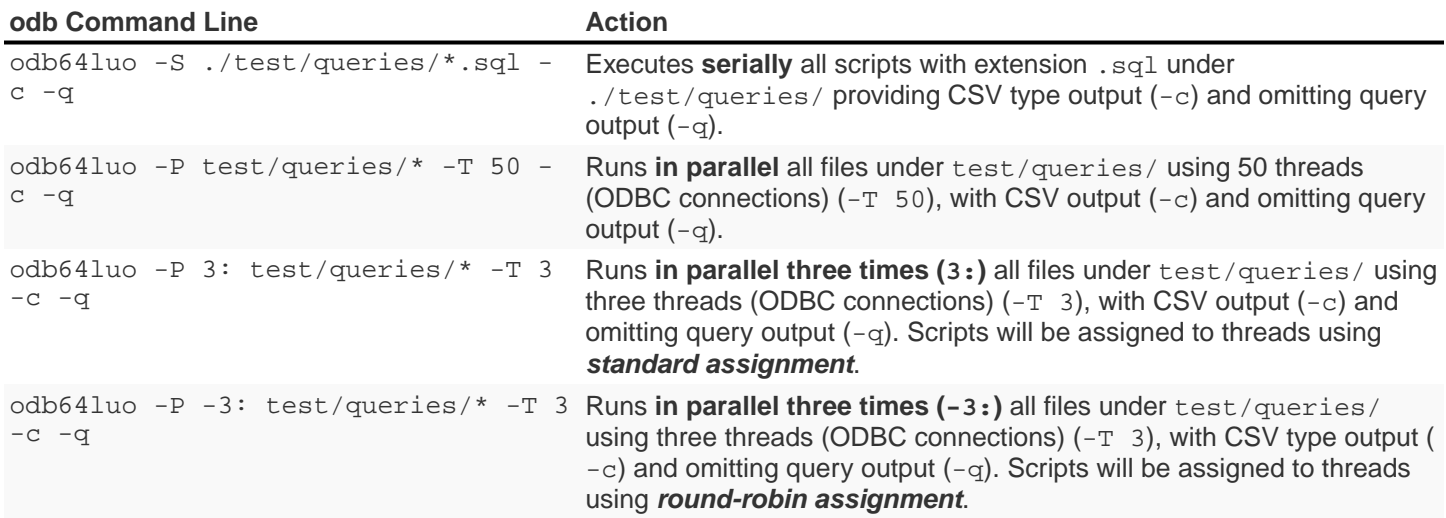

To understand the difference between **standard** and **round-robin** assignments, imagine you have four scripts in the target path. This is how the executions will be assigned to threads:

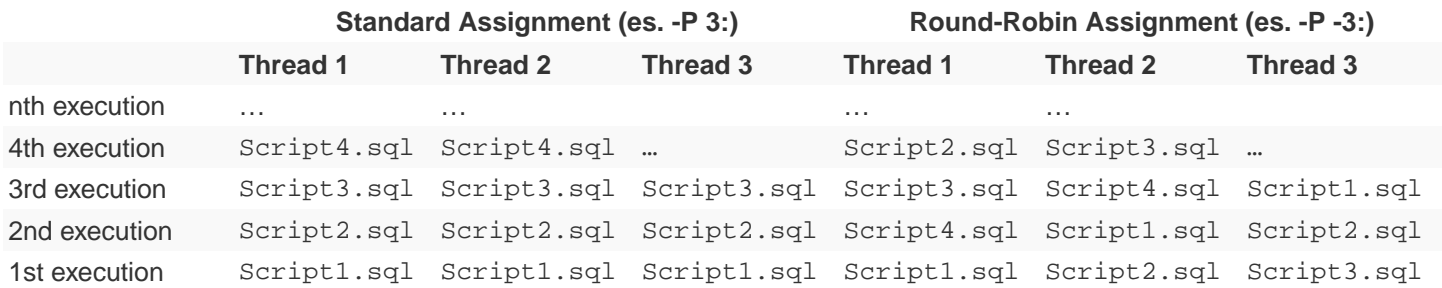

## **7.4. Randomizing Execution Order**

You can use the -z option to shuffle the odb internal execution table. This way the execution order is not predictable.

#### **Examples**

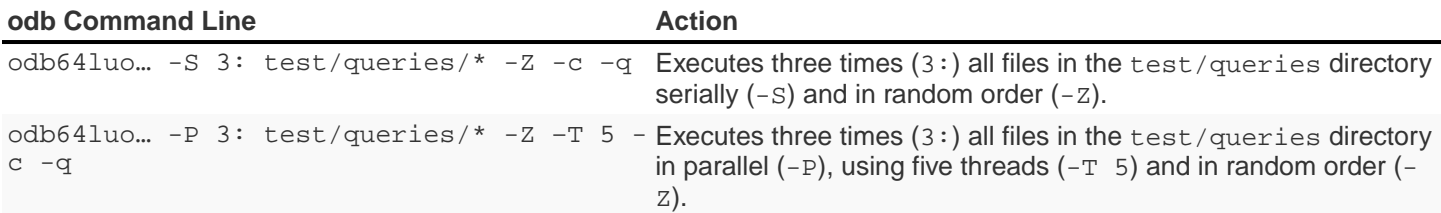

## **7.5. Defining a Timeout**

You can stop odb after a given timeout (assuming the execution is not already completed) using -maxtime <seconds> option.

#### **Example**

```
~/Devel/odb $ ./odb64luo -S /home/mauro/scripts/*.sql –maxtime 7200
```
The command executes, **serially,**( all scripts with extension .sql under /home/mauro/scripts/; if the execution is not completed after two hours (7200 seconds), then odb stops.

### **7.6. Simulating User Thinking Time**

You can simulate user *thinking time* using the -ttime <delay> option. This argument introduces a <delay> millisecond pause between two consecutive executions in the same thread.

#### **Example**

 $\sim$ /src/C/odb \$ ./odb64luo -f 5:script1.sql -c -q -ttime 75 -T 2

This command runs five times script1.sql using two threads. Each thread waits 75 milliseconds before starting the next execution within a thread. You can also use a **random thinking time** in a given min: max range.

#### **Example**

The following command starts commands within a thread with a random delay between 50 and 500 milliseconds:

 $\sim$ /src/C/odb \$ ./odb64luo -f 5:script1.sql -c -q -ttime 50:500 -T 2

## **7.7. Starting Threads Gracefully**

You might want to wait a little before starting the next thread. This can be obtained using the -delay option.

#### **Example**

```
\sim/src/C/odb $ ./odb64luo -f 5:script1.sql -c -q -delay 200 -T 2
```
This command runs five times script1.sql using two threads. Each thread will be started 200 milliseconds after the other.

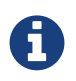

-delay introduces a delay during threads start-up while –ttime introduces a delay between one command and another within the same thread.

### **7.8. Re-looping a Given Workload**

Using  $-L$  option you can re-loop the workload defined through  $-x$ ,  $-f$ ,  $-P$ , and  $-S$  commands a given number of times. Each thread will re-loop the same number of times.

#### **Example**

```
\sim/src/C/odb $ *./*odb64luo -f 5:script1.sql -c -q -M 75 -T 2 -L 3
```
re-loops three times (-L 3) the same five executions, using two threads (-T 2) with a 75 millisecond pause (-M 75) between two consecutive executions in the same thread.

## **Chapter 8. odb as a SQL Interpreter (Technology Preview)**

To start the odb SQL Interpreter you have to use  $-I$  (uppercase i) switch with an optional argument.

#### **Example**

\$ odb64luo –u user –p xx –d dsn –I MFTEST

The optional -I argument (MFTEST in this example) is used to specify the **.odbrc** section containing commands to be automatically executed when odb starts. See <sql\_run\_commands, Run Commands When Interpreter Starts>>.

### **8.1. Main odb SQL Interpreter Features**

1. **It uses mreadline library** to manage command line editing and history. History will keep track of the whole **command**, not just… lines: if you enter a SQL command in more than one line:

```
S01_Maurizio@TRAFODION64[MFTEST]SQL> select
S01 Maurizio@TRAFODION64[MFTEST]...> count()
S01 Maurizio@TRAFODION64[MFTEST]...> from
S01_Maurizio@TRAFODION64[MFTEST]...> t1;
```
When you press the up arrow key the whole command (up to semi-colon) will be ready for editing and/or re-run.

mreadline provides several useful extra features:

- CTRL-V to edit the current command using your preferred editor (\$EDITOR is used). When the editing session is closed the current command is automatically updated.
- **CTRL-U/CTRL-L** to change the command case.
- **CTRL-X** to kill the current command.
- See on-line help for the other mreadline commands.

2. **History is saved** when you exit the SQL Interpreter in a file identified by the ODB\_HIST environment variable. You can change the number of commands saved in the history file (default 100):

S01\_Maurizio@TRAFODION64[MFTEST]SQL> SET HIST 200

- 3. **Customizable prompt**. You can personalize your prompt through the set prompt command. Under Unix/Linux/Cygwin you can use the standard ANSI codes to create color prompts. See [Customize Interpreter Prompt.](#page-99-0)
- 4. **Multi-threaded odb instances** can be run from within the single-threaded Interpreter with the odb keyword. This runs another odb instance using the same credentials, data source, and connection attributes used to start the interpreter:

```
S01_Maurizio@TRAFODION64[MFTEST]SQL> odb -l
src=myfile:tgt=mytable:parallel=8:...
S01_Maurizio@TRAFODION64[MFTEST]SQL> odb -e
src=mytable:tgt=myfile:parallel=8:...
```
5. **Define Aliases** with parameter substitution.

#### **Example**

root@MFDB[MFDB]SQL> SET ALIAS count "SELECT ROW COUNT FROM &1;"

When you call the alias count the first argument will be substituted to &1. You can use **up to nine** positional parameters ( $&1$  to  $&9$ ).

- 6. You can **run operating system commands** with !command.
- 7. You can run scripts with @script.
- 8. You can spool to file with set spool <myfile> and stop spooling with set spool off.
- 9. You can switch to a special prepare only mode with set prepare on. This way, commands you type will be just prepared, not executed.
- 10. Different databases use different commands to set default schema(s):
	- Trafodion: set schema <name>;
	- MySQL: use <name>;
	- PostgreSQL/Vertica: set search\_path to <name1,name2,…>;
	- Teradata: set database <name>;

set chsch <command> is used to define database specific commands to change your schema. When odb recognize the change schema command it will update accordingly internal catalog (if any) and schema names.

11. To list database objects, you can use 1s command.

#### **Examples**

```
S01_Maurizio@MFTEST[MFTEST]SQL> ls . # list all objects in the current
schema
TABLE : CITIES
TABLE : CUSTOMER
TABLE : LINEITEM
TABLE : NATION
TABLE : ORDERS
TABLE : PART
TABLE : PARTSUPP
TABLE : REGION
TABLE : SUPPLIER
TABLE : T1
VIEW : V_CITIES
S01_Maurizio@MFTEST[MFTEST]SQL> ls -t %S << list tables (-t) ending with S CITIES
ORDERS
S01_Maurizio@MFTEST[MFTEST]SQL> ls -v << list views (-v) V_CITIES
S01 Maurizio@MFTEST[MFTEST]SQL> ls -s << list schemas (-s)
... and so on ...
```
12. To get tables DDL, you can use either  $ls -T <$ table> or  $ls -D <$ table>.

```
Examples
```

```
mauro pglocal[PUBLIC] (09:12:56) SQL> ls -T tpch.orders
Describing: postgres.TPCH.orders
+---------------+-------------+----+-------+---------------+
| COLUMN | TYPE | NULL | DEFAULT | INDEX
+---------------+-------------+----+-------+---------------+
|o\_orderkey |int8 |NO |orb>orders\_pkey 1 U||o\_custkey |int8 |NO | ||o\_orderstatus |bpchar(1) |NO |
|o_totalprice |numeric(15,2)|NO | | |
| o_orderdate | date | NO
| o_orderpriority | bpchar(15) | NO
|o_c|clerk |bpchar(15) |NO|| o_shippriority |int4 |NO |
|o_comment |varchar(80) |NO | | |
+---------------+-------------+----+-------+---------------+
mauro pglocal[PUBLIC] (09:13:20) SQL> ls -D tpch.orders
CREATE TABLE postgres.TPCH.orders ( o_orderkey int8
,o_custkey int8
,o_orderstatus bpchar(1)
,o_totalprice numeric(15,2)
,o_orderdate date
,o_orderpriority bpchar(15)
,o_clerk bpchar(15)
,o_shippriority int4
,o_comment varchar(80)
,primary key (o_orderkey)
);
```
13. You can **define your own variables** or use odb internal variables or environment variables directly from the Interpreter.

14. You can set pad fit to **automatically shrink CHAR/VARCHAR fields in order to fit one record in one line**. Line length is defined through set scols #. Each record will be printed in one line truncating the length of CHAR/VARCHAR fields proportionally to their original display size length. In case of field truncation a > character will be printed at the end of the truncated string.

#### **Example**

```
MFELICI [MAURIZIO] (03:30:32) SQL> select [first 5] from part;
P_PARTKEY|P_NAME |P_P| |P_MFGR |P_P| |P_BRAND |P_TYPE
P_SIZE |P_CONTAINER|P_RETAILPRICE|P_COMMENT
    ---------+-------------------------------+---------------+-------+---------------+
----------+-------+----------------+--------------
33 |maroon beige mint cyan peru |Manufacturer#2>|Brand#>|ECONOMY PLATED>|
16|LG PKG>| 933.03|ly eve
39 |rose dodger lace peru floral |Manufacturer#5>|Brand#>|SMALLPOLISHED> |
43|JUMBO >| 939.03|se slowly abo>
60 |sky burnished salmon navajo hot|Manufacturer#1>|Brand#>|LARGE POLISHED>|
27|JUMBO >| 960.06| integ
81 |misty salmon cornflower dark f>|Manufacturer#5>|Brand#>|ECONOMY BRUSHE>|
21|MED BA>| 981.08|ove the furious
136 |cornsilk blush powder tan rose |Manufacturer#2>|Brand#>|SMALL PLATED S>|
2|WRAP B>| 1036.13|kages print c>
```
15. You can set plm to print one field per row. This is useful when you have to carefully analyze few records.

#### **Example**

```
MFELICI [MAURIZIO] (03:38:12) SQL> SET PLM ON
MFELICI [MAURIZIO] (03:38:12) SQL> select * from part where p_partkey =136;
P_PARTKEY 136
P_NAME : cornsilk blush powder tan rose P_MFGR :Manufacturer#2
P_BRAND :Brand#22
P_TYPE :SMALL PLATED STEEL
P_SIZE 2
P_CONTAINER :WRAP BAG P_RETAILPRICE:1036.13
P_COMMENT :kages print carefully
```
16. Check the rest on your own.

## **8.1.1. odb SQL Interpreter help**

```
odb User Guide
```

```
`mauro pglocal[PUBLIC] (06:51:20) SQL>` *help
All the following are case insensitive:
 h | help : print this help
 i | info \cdot : print database info
 q | quit : exit SQL Interpreter
 c | connect { no | [user[/pswd][;opts;…] (re/dis)connect using previous or new
user
  odb odb_command : will run an odb instance using the same DSN/credentials
  ls -[type] [pattern] : list objects. Type=(t)ables, (v)iews, s(y)nonyns, (s)chemas
                         : (c)atalogs, syst(e)m tables, (l)ocal temp, (g)lobal temp
                         : (m)at views, (M)mat view groups, (a)lias, (A)ll object
types
                        : (D)table DDL, (T)table desc
 print <string> : print <string>
  !cmd : execute the operating system cmd
  @file [&0]...[&9] : execute the sql script in file
 set : show all settings
  set alias [name] [cmd|-]: show/set/change/delete aliases
 set chsch [cmd] : show/set change schema command
  set cols [#cols] : show/set ls number of columns
  set cwd [<directory>] : show/set current working directory
 set drs [on|off] : show/enable/disable describe result set mode
 set fs [<char>] : show/set file field separator
  set hist [#lines] : show/set lines saved in the history file
 set maxfetch [#rows] : show/set max lines to be fetched (-1 = \text{unlimited}) set nocatalog [on|off] : show/enable/disable "no catalog" database mode)
 set nocatnull [on]off] : show/enable/disable "no catalog as null" database mode)
  set noschema [on|off] : show/enable/disable "no schema" database mode)
  set nullstr [<string>] : show/set string used to display NULLs ( to make it Null)
 set pad [fit|full|off] : show/set column padding
  set param name [value|-]: show/set/change/delete a parameter
 set pcn [on|off] : show/enable/disable printing column names
 set plm [on|off] : show/enable/disable print list mode (one col/row)
set prepare [on|off] : show/enable/disable 'prepare only' mode
set prompt [string] : show/set prompt string
  set query_timeout [s] : show/set query timeout in seconds (def = 0 no timeout)
  set quiet [cmd|res|all|off] : show/enable/disable quiet mode
  set rowset [#] : show/set rowset used to fetch rows
 set soe [on|off] : show/enable/disable Stop On Error mode
  set spool [<file>|off] : show/enable/disable spooling output on <file>
  <SQL statement>; : everything ending with ';' is sent to the database
mreadline keys:
  Control-A : move to beginning of line Control-P : history Previous
  Control-E : move to end of line Up Arrow : history Previous
  Control-B : move cursor Back Control-N : history Next
 Left Arrow : move cursor Back The Down Arrow : history Next
  Control-F : move cursor Forward Control-W : history List
 Right Arrow: move cursor Forward Control-R : Redraw
  Control-D : input end (exit) - DEL right Control-V : Edit current line
  Control-L : Lowercase Line Control-X : Kill line
  Control-U : Uppercase Line # Control-G : load history entry #
```
### **8.2. Run Commands When the Interpreter Starts**

When the odb SQL Interpreter starts it looks for the **Initialization File**. This Initialization File is made of **Sections** containing the commands to be executed.

To find the Initialization File, odb checks the ODB\_INI environment variable. If this variable is not set, then odb looks for a file named .odbrc (\*nix) or \_odbrc (Windows) under your HOME directory.

The **Initialization File** contains **Sections** identified by names between square brackets. For example, the following section is named MFTEST:

[MFTEST] set pcn on set pad fit set fs | set cols 3 30 set editor "vim -n --noplugin" set efile /home/felici/.odbedit.sql set prompt "%U %D [%S] (%T) %M> " set alias count "select row count from &1;" set alias size "select sum(current\_eof) from table (disk label statistics (&1) );" set alias ll "select left(object\_name, 40) as object\_name, sum(row\_count) as nrows, count(partition\_num) as Nparts, sum(current\_eof) as eof from table(disk label statistics( using (select from (get tables in schema &catalog.&schema, no header, return full names) s(b) ))) group by object\_name order by object\_name;" set schema TRAFODION.MAURIZIO;

the odb SQL Interpreter automatically runs all commands in the section identified by the  $-I$  argument (for example  $-I$ MFTEST). A section named DEFAULT will be executed when -I has no arguments.

### <span id="page-99-0"></span>**8.3. Customizing the Interpreter Prompt**

You can define your prompt through the set prompt command when running the SQL Interpreter. set prompt can be executed interactively or included in your (\$ODB\_INI) **Initialization File**. set prompt recognizes and expands the following variables:

- **%U** —> User name
- **%D** —> Data Source name
- **%S** —> Schema name
- **%T** —> Current Time
- **%M** —> odb mode:
	- SQL when running sql commands

PRE if you're in "prepare only" mode

SPO if you are spooling output somewhere

NDC (No Database Connection)

#### **Example**

SET PROMPT "Prompt for %U connected via %D to %S in %M mode > "

Generates the following prompt:

Prompt for S01\_Maurizio connected via CIV to CIV03 in SQL mode >

Under Cygwin, Unix and Linux (and probably under Windows too using ANSI.SYS driver - not tested), you can use standard ANSI escape color codes.

#### **Example**

```
set prompt "\^A^[[01;32m\^A%U@%D^A\^[[01;34m^A[%S]\^A^[[00m\ ^A (%T) %M> "
```
Where:

- 1. **^A** is a real Control-A (ASCII 001 and 002) before and after each color code sequence.
- 2. **^[** is a real Escape Character. The meaning of the ANSI color codes are:

**^[[01;32m** —> green

**^[[01;34m** —> blue

**^[[00m** —> reset.

#### **Example Prompt**

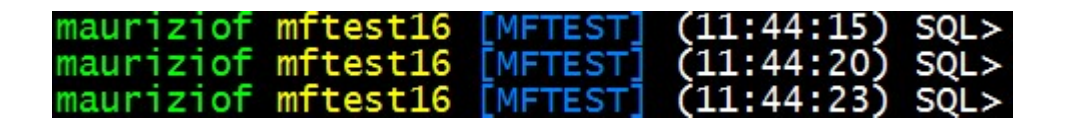

# **Chapter 9. Appendixes**

## **9.1. A. Troubleshooting**

- 1. odb uses Condition Variables to synchronize threads during copy and parallel load operations.
- 2. Most of the memory allocation operations are dynamic. For example, you can execute an SQL command as long as you want. However, you can hard code limits as follows:

```
#define MAX_VNLEN 32 /* Max variable name length */
#define MAXCOL_LEN 128 /* Max column name length */
#define MAXOBJ_LEN 128 /* Max catalog/schema/table name length */
#define MAX CLV 64 /* Max command line variables (-var) */
```
3. Some Linux/UNIX systems (notably the Linux Loader) have huge default stack size. Due to this extremely large value, you can have errors like this when starting tens/hundreds of threads:

```
Error starting cmd thread #: cannot allocate memory
```
If you get this error, then check your default stack size:

```
$ ulimit -a
core file size (blocks, -c) 0
data seg size (kbytes, -d) unlimited
max nice (-e) 0
file size (blocks, -f) unlimited
pending signals (-i) 137215
max locked memory (kbytes, -1) 32
max memory size (kbytes, -m) unlimited
open files (-n) 65536
pipe size (512 bytes, -p) 8
POSIX message queues (bytes, -q) 819200
max rt priority (-r) 0
stack size (kbytes, -s) 204800
cpu time (seconds, -t) unlimited
max user processes (-u) 2047
virtual memory (kbytes, -v) unlimited
file locks (-x) unlimited
```
In the example above, the stack size value is the problem. Reset it to a reasonable value. (The value will be reset to the initial value when you start a new session).

#### **Example**

\$ ulimit -s 4096

#### 4. If you get errors such as:

```
C:\Users\felici> odb64luo -u xx -p yy -d oraxe -l
src=region.tbl.gz:tgt=region:fs=^|:truncate
odb [2012-10-11 13:27:22]: starting ODBC connection(s)... 0
[0] odb(5020) - [Oracle][ODBC]Optional feature not implemented. (State: HYC00 Native
Err: 0)
```
Try adding -nocatnull to your command line. When the back-end database doesn't use catalogs, then you should use an **empty string** as catalog name.

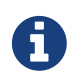

Some flawed ODBC Drivers unfortunately want NULL here — instead of **empty strings** as it should be.

- 5. You can have errors loading TIME(N) fields with` N>0` under Trafodion because the ODBC Driver does not manage the field display size when N>0.
- 6. If you have problems starting odb on Unix/Linux check:
	- The shared library dependencies with ldd <odb\_executable\_name>.
	- The shared lib path defined in the following environment variables used by the shared library loader:
		- **Linux**: LD\_LIBRARY\_PATH
		- **IBM IAX**: LIBPATH (not currently supported)
		- **HP/UX**: SHLIB\_PATH (not currently supported)

## **9.2. B. Develop and Test odb**

### **9.2.1. Develop**

odb is coded in "ANSI C" (K&R programming style) and is compiled in a 64-bit version on the Linux platform, linked to the unixODBC driver manager. Other platforms, compilers, and ODBC libraries have not yet been tested.

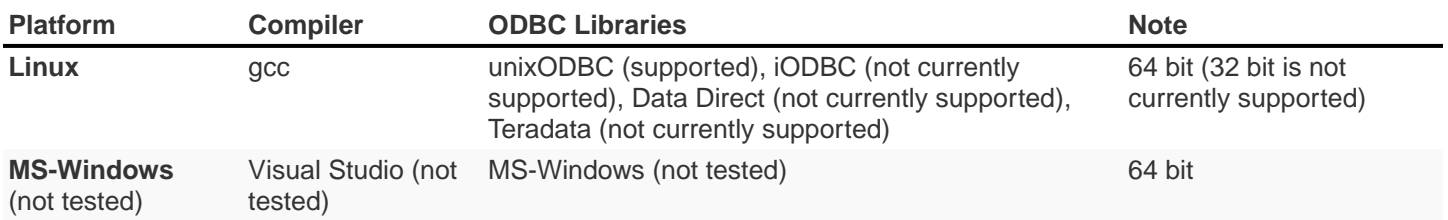

C compilers are set with "all warnings" enabled and odb has to compile, on each platform, with no errors (of course) AND no warnings. Tools used to code odb:

- **vim** [\(http://www.vim.org\)](http://www.vim.org) as editor (or Visual Studio embedded editor)
- **splint** (<http://www.splint.org>) to statically check the source code

### **9.2.2. Test**

The info, load, extract, and copy operations of odb have been fully tested. In addition, odb had been tested using a set of 137 standard tests to check functionalities and identify memory/thread issues.